ОКП 422160

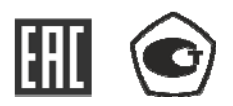

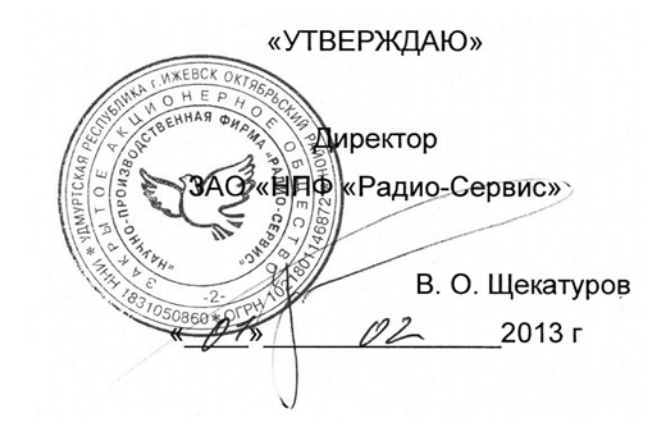

# **Измерители сопротивления заземления**

**ИС - 20 и ИС - 20/1** 

Руководство по эксплуатации РАПМ.411212.002РЭ

Настоящее руководство по эксплуатации (РЭ) предназначено для ознакомления с устройством и принципом работы измерителей сопротивления заземления ИС-20 и ИС-20/1 (далее – прибор) и содержит сведения, необходимые для правильной эксплуатации, меры безопасности и методику поверки.

Прибор соответствует группе 4 по ГОСТ 22261.

Рабочие условия эксплуатации прибора:

- температура от минус 15 до плюс 50 °С;

- верхнее значение относительной влажности 90 % при температуре плюс 30 ºС. Нормальные условия по п. 4.3.1 ГОСТ 22261:

- температура окружающего воздуха от плюс 15 до плюс 25 °С;

- относительная влажность воздуха от 30 до 80 %;

- атмосферное давление от 84 до 106 кПа (от 630 до 795 мм рт. ст.).

Прибор выполнен в корпусе исполнения IP54 по ГОСТ 14254.

По требованиям к электробезопасности прибор соответствует ГОСТ Р 52319.

Прибор по электромагнитной совместимости соответствует ГОСТ Р 51522.1.

В связи с постоянным совершенствованием приборов, конструктивными изменениями, повышающими их надежность и улучшающими условия эксплуатации, возможны некоторые расхождения между выпускаемыми изделиями и конструкцией, описанной в данном РЭ.

ВНИМАНИЕ! ПЕРЕД ВКЛЮЧЕНИЕМ ПРИБОРА ОЗНАКОМЬТЕСЬ С НАСТОЯЩИМ РЭ.

Корпус прибора имеет усиленную изоляцию,

**CAT IV 300В** *Категория безопасности*

1 Описание и работа прибора

1.1 Приборы предназначены для измерения сопротивления элементов заземления, металлосоединений, непрерывности защитных проводников в различных режимах: по двух-, трёх- или четырёхпроводному методу и измерения с автоматическим вычислением удельного сопротивления грунта. Прибор ИС-20/1 дополнительно измеряет:

- сопротивление заземления с использованием измерительных клещей, что позволяет определять сопротивление единичного заземлителя без его отсоединения от многоэлементной системы заземления.

- сопротивление заземлителя с применением двух клещей без применения вспомогательных электродов ( ГОСТ Р 50571.16)

- переменный ток без разрыва цепи.

1.2 Технические характеристики

1.2.1 Основные метрологические характеристики приведены в таблице 1.2.1.

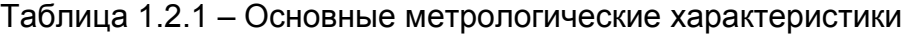

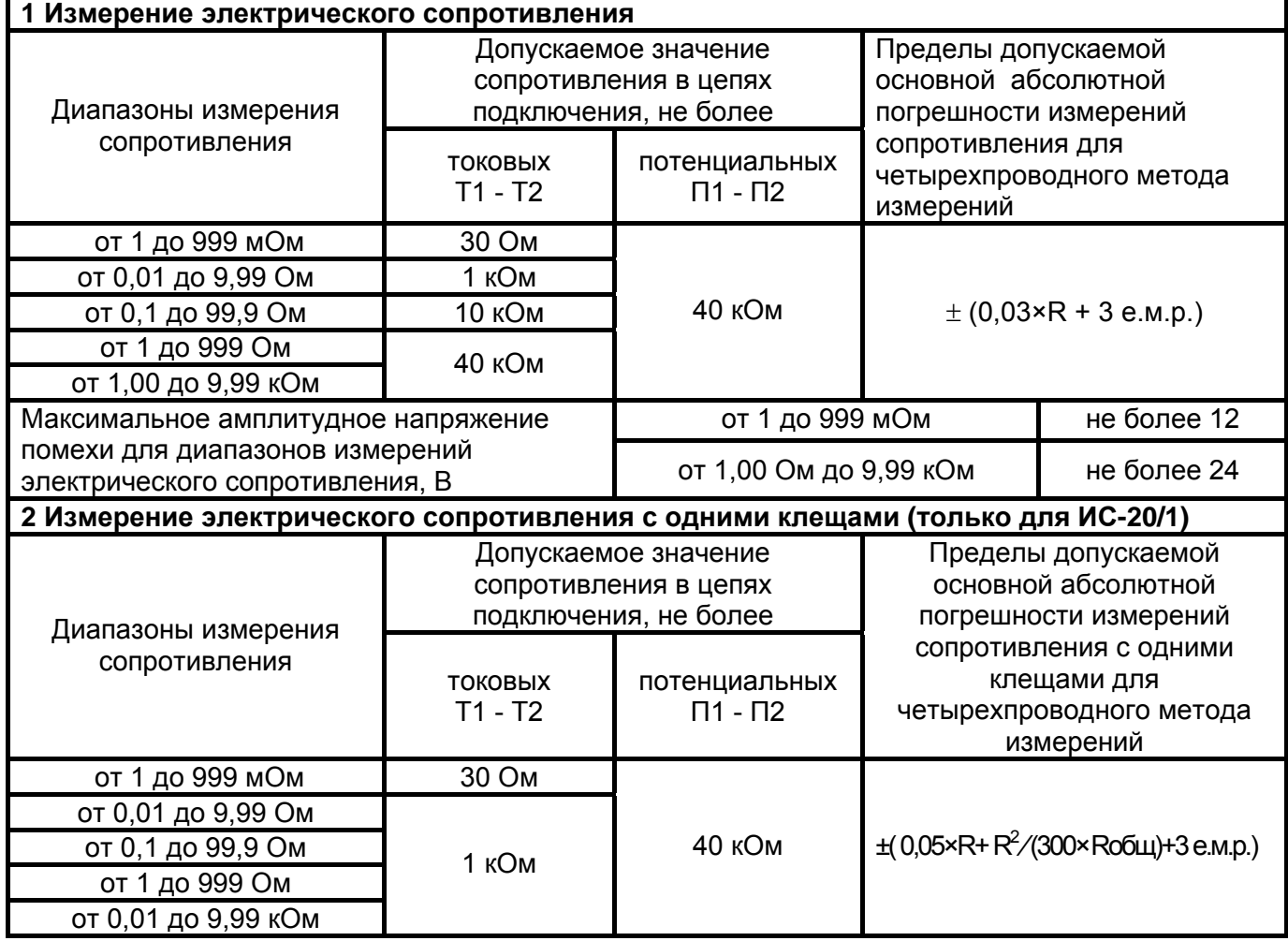

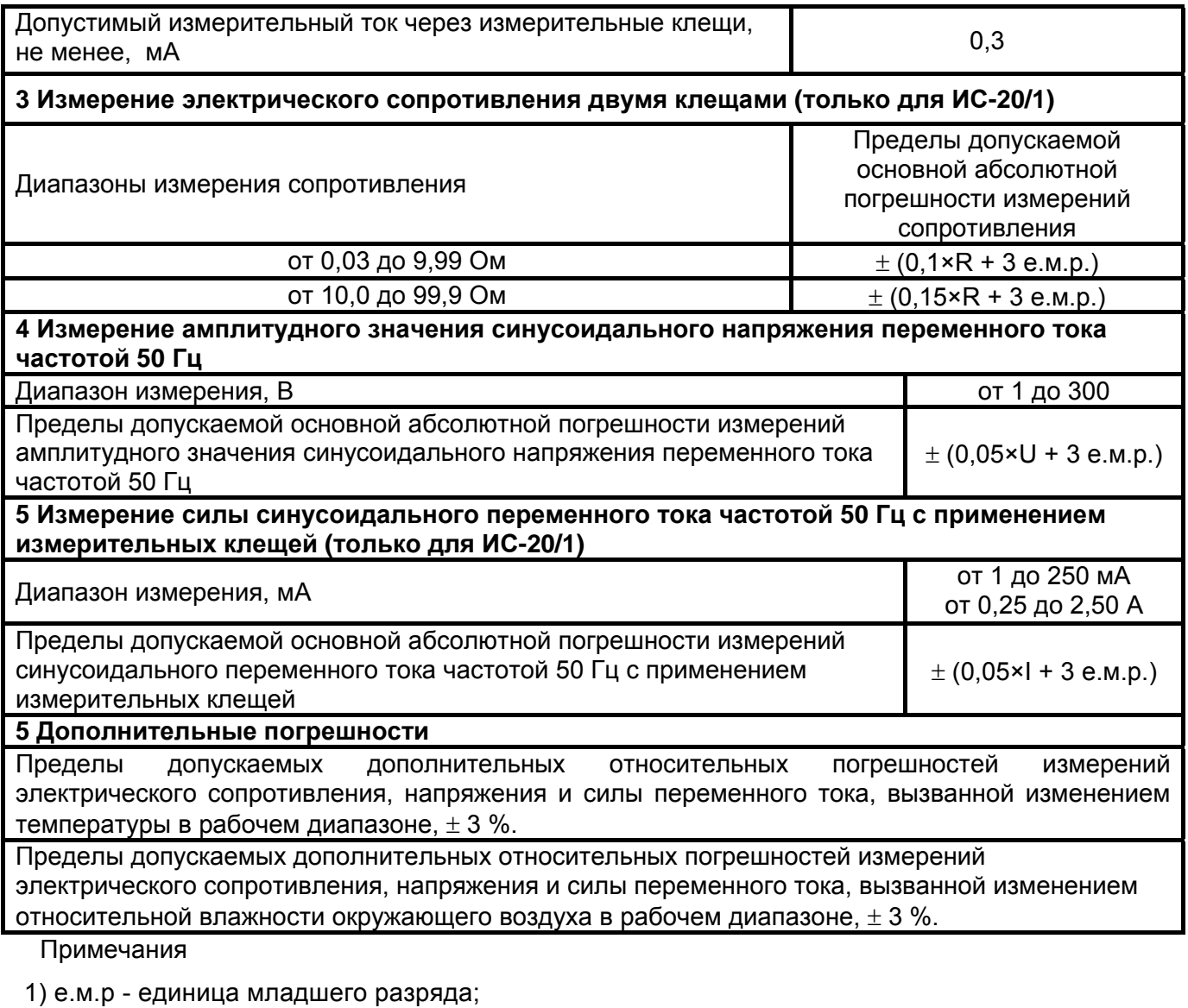

2) R, U, I - значения измеряемых, соответственно, сопротивления, напряжения и тока;

3) Rобщ - общее сопротивление системы заземления.

1.2.2 Прибор обеспечивает автоматическое переключение диапазонов и определение единиц измерения.

1.2.3 При выключении, прибор сохраняет, а при включении восстанавливает настройки последнего измерения.

1.2.4 Прибор сохраняет до 10000 результатов измерений с возможностью обмена данными с внешним устройством (компьютером).

1.2.5. Диапазон напряжения питания от 7,5 до 5,2 В. Питание осуществляется от никель-металгидридного (Ni-Mh) аккумулятора номинального напряжения «6 В», емкостью «2000 мА/ч» или от пяти сменных элементов питания типоразмера АА,

устанавливаемых в батарейном отсеке. Допускается применение пяти аккумуляторов типоразмера АА номинального напряжения «1,2 В».

Конструкция прибора обеспечивает извлечение и установку аккумуляторной батареи (например, для замены) без нарушения пломбирования прибора.

1.2.6 Прибор имеет самоконтроль напряжения питания. При снижении напряжения от 5,2 до 5,0 В происходит отключение прибора.

1.2.7 Прибор имеет режим зарядки аккумулятора. Он включается автоматически при подключении сетевого блока питания из комплекта поставки прибора и отображается индикатором. Прибор обеспечивает защиту аккумулятора от перезарядки.

1.2.8 Время готовности прибора при включении питания не более 3 с.

1.2.9 Время непрерывной работы прибора при цикле: измерение – 1 минута, пауза – 2 минуты, не менее 4 часов.

1.2.10 При неиспользовании прибора в течение от 2 до 3 минут, происходит автоматическое выключение.

1.2.11 Уровень защиты программного обеспечения от непреднамеренных и преднамеренных изменений «А».

1.2.12 Мощность потребления не более 12 Вт.

1.2.13 Масса прибора не более 0,8 кг.

1.2.14 Габаритные размеры прибора не более 88 х 105 х 245 мм.

1.2.15 Срок службы не менее 10 лет.

#### 1.3 Комплектность поставки в соответствии с таблицей 1.3.

#### Таблица 1.3 - Комплект поставки

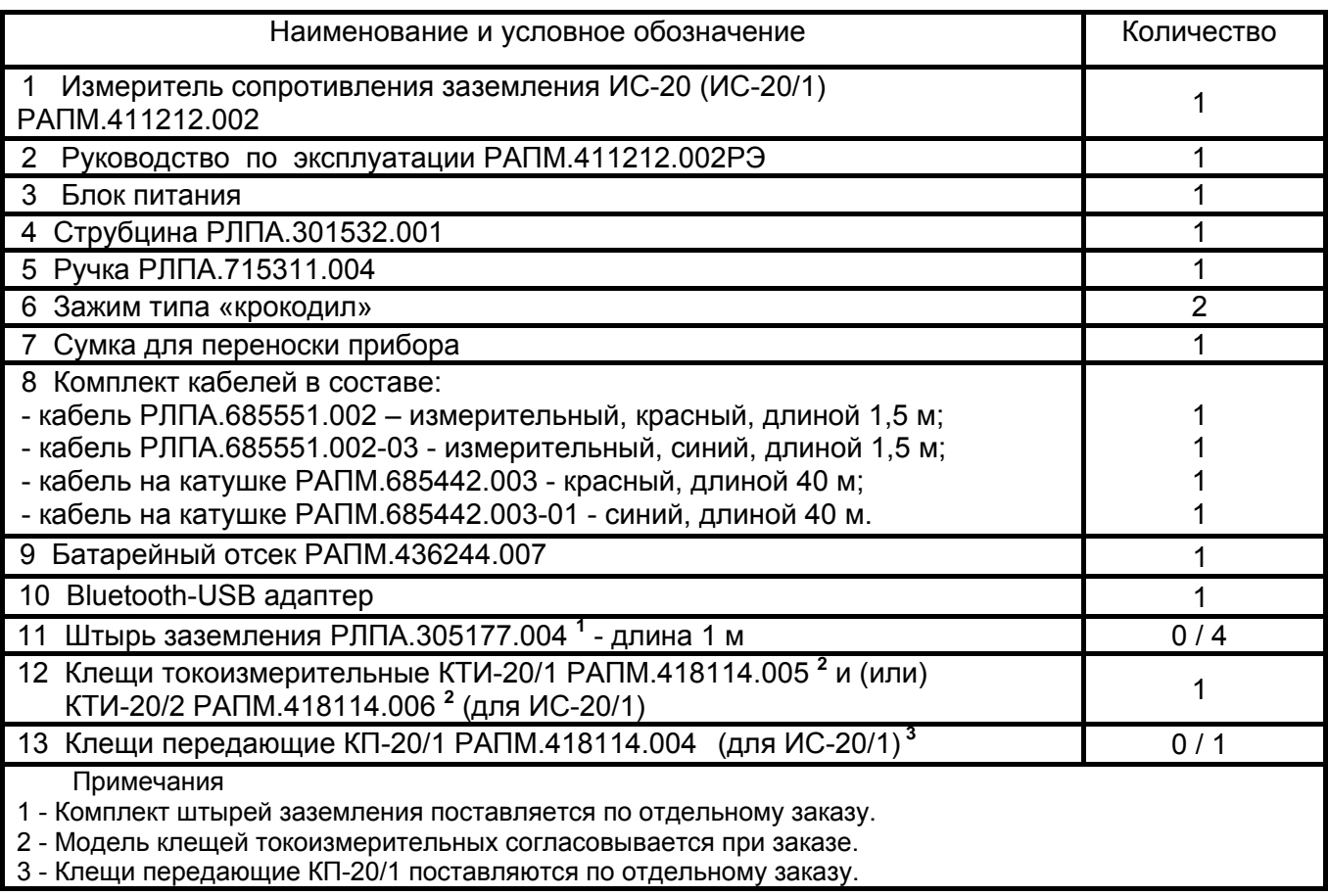

1.4 Устройство и работа

Органы управления, индикации и сигнальные разъемы располагаются на передней панели. Вся индикация прибора выводится на жидкокристаллический индикатор.

Прибор формирует измерительный стабилизированный импульсный ток переменной полярности (меандр), частотой 128 Гц (512 Гц в режиме измерения сопротивления двумя клещами), амплитудное значение силы тока не более 260 мА, максимальное амплитудное значение выходного напряжения без нагрузки не более 42 В.

Падение напряжения в измеряемой цепи при стабилизированном токе пропорционально её сопротивлению. Это напряжение фильтруется и поступает на входной усилитель, в котором происходит его усиление и преобразование в сигнал постоянного напряжения. Далее этот сигнал поступает в процессор, в котором происходит его измерение, а результат измерения в удобной для восприятия форме выводится на индикатор. Единицы измерения определяются автоматически.

Общий вид приборов приведен на рис. 1.4.

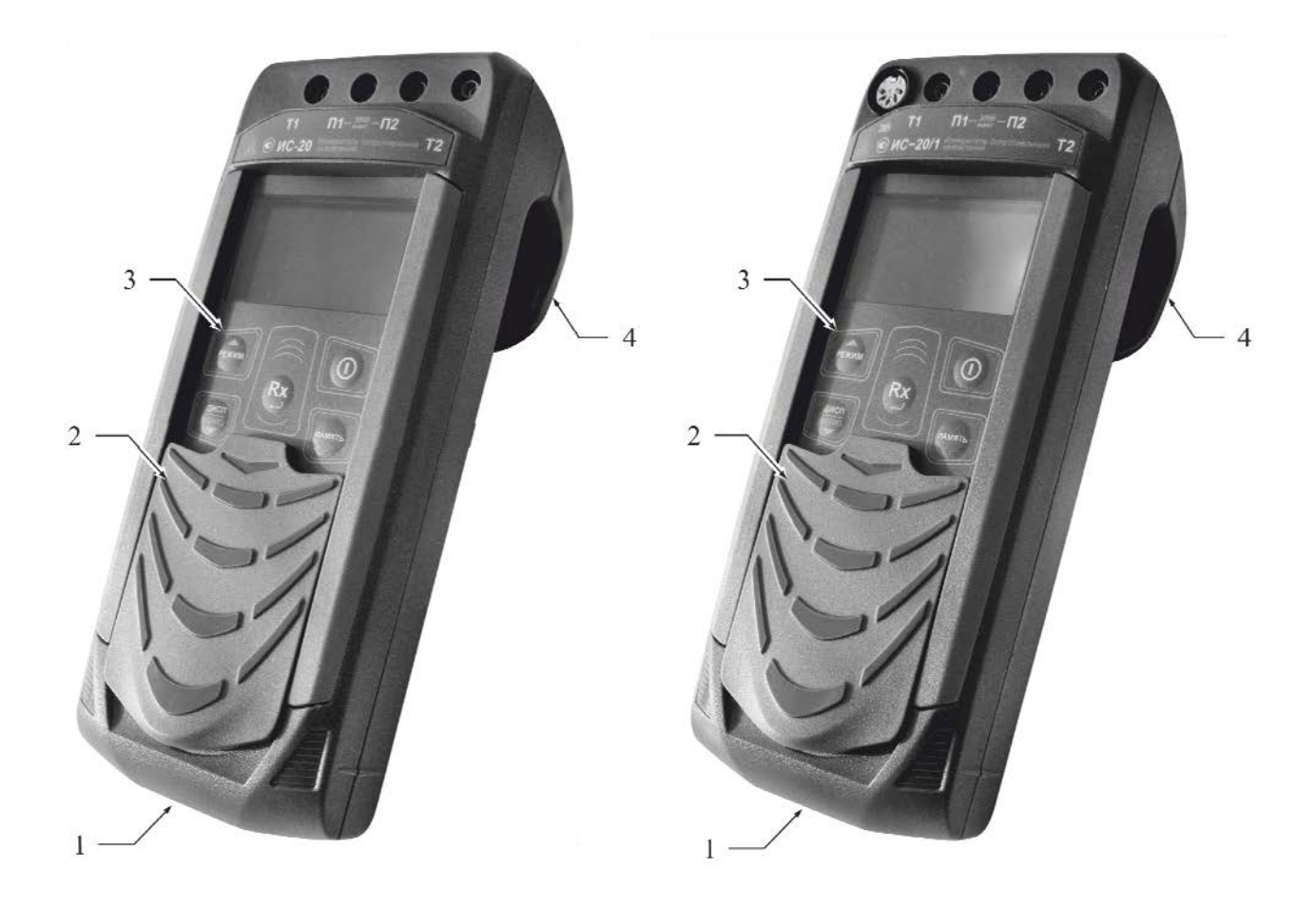

Рисунок 1.4 - Общий вид приборов ИС-20 и ИС-20/1 соответственно

1 – гнездо «<sup>-•</sup>» для подключения блока питания (центральный штырь – «минус»);

2 – защитная панель (защитная крышка);

3 – передняя панель;

4 – ручка (крюк).

Расположение органов управления и разъёмов подключения приведено на рисунке 1.5.

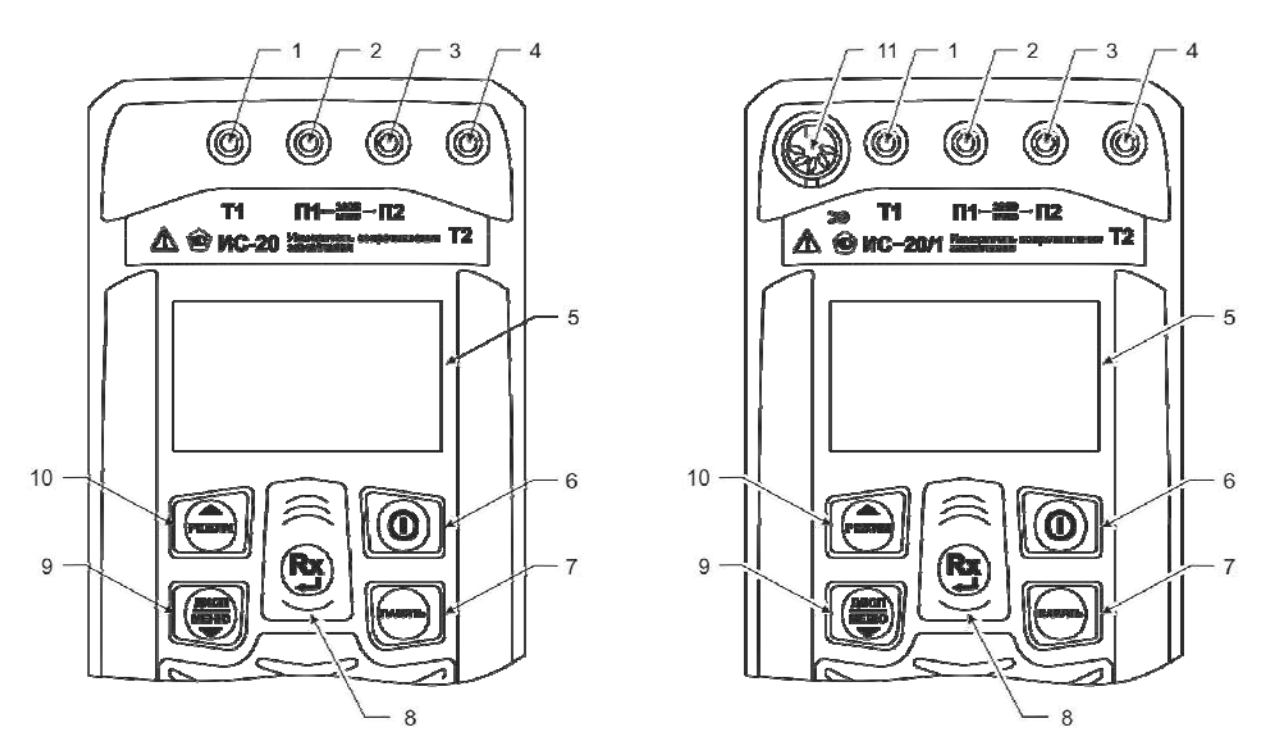

Рисунок 1.5 - Расположение разъёмов подключения и органов управления приборов ИС-20 и ИС-20/1

1, 4 – гнезда Т1 и Т2 для подключения измерительных кабелей соответственно;

2, 3 – гнезда П1 и П2 для подключения измерительных кабелей соответственно. Также в приборе ИС-20/1 для подключения передающих клещей.

5 – Жидкокристаллический индикатор показывает режим работы прибора, результат измерения и состояние аккумулятора.

 $\mathbf{6}$  – кнопка  $\left\langle \mathbf{U} \right\rangle$  предназначена для включения и выключения прибора.

7-кнопка  $\vee$ -кнопка вызова функции работы с памятью (запись, чтение, удаление и передача на компьютер измеренных значений);

8 – кнопка  $\mathcal{L}$  – начало или прекращение измерений. В режиме меню кнопка выполняет функцию подтверждения выбранного действия, либо возврата в основной режим.

9 – кнопка  $\mathbb{R}^2$ - предназначена для переключения вида и объема отображаемой информации. По окончании активного измерения, кнопка по удержанию более 3-х секунд предназначена для перехода в режим меню. В режиме меню кнопка выполняет функцию движения по меню вниз. Работа с меню см. п. 2.3.1.

10 – кнопка  $\sum$  - предназначена для переключения режимов измерения: двух-, трёх- и четырёхпроводного метода измерения, удельного сопротивления грунта, а для ИС20/1 выбора измерения сопротивления единичного заземлителя, измерения сопротивления двумя клещами, измерения тока. При этом на индикаторе отображается режим измерения и название гнёзд, к которым необходимо подключать измерительные кабели и клещи. В режиме меню кнопка выполняет функцию движения по меню вверх.

11 – разъем «  $\geq 3$  » в приборе ИС-20/1 предназначен для подключения токоизмерительных клещей.

1.6 Требования к маркировке и упаковке

Маркировка прибора соответствует ГОСТ 22261, ГОСТ Р 52319 и комплекту конструкторской документации (КД).

Упаковка прибора соответствует ГОСТ 9181 и комплекту КД.

#### **2 Использование по назначению**

2.1 К эксплуатации прибора допускаются лица, изучившие настоящее руководство и имеющие допуск к работе с электроустановками до 1000 В.

2.2 Подготовка к работе

2.2.1 В случае если прибор находился при температуре, отличной от рабочей, предварительно выдержать его при рабочей температуре в течении двух часов.

Прибор необходимо расчехлить и проверить на отсутствие механических повреждений и загрязнений. Проверить исправность защитных крышек и креплений, проверить целостность изоляции и отсутствие загрязнений кабелей. Проверить отсутствие механических повреждений и загрязнений на блоке питания. Проверить дату последней поверки прибора. Срок поверки не должен истечь.

При эксплуатации приборов необходимо перед работой очистить измерительные гнезда и поверхности вокруг них.

2.2.2 Зарядка аккумулятора

Для питания прибора используется никель-металлогидридный аккумулятор «5Н-АА2000В-1» с номинальной ёмкостью «2000 мА/ч».

*Примечание - Перед зарядкой убедитесь, что в батарейный отсек установлен аккумулятор, а не батареи. Пренебрежение данным правилом может привести к повреждению батарейного отсека и батареи.* 

*Примечание - Зарядка аккумулятора проводится при температуре окружающего воздуха от плюс 10 до плюс 30 ºС. Пренебрежение данным правилом снижает ресурс аккумулятора.* 

Степень заряда аккумулятора отображается на индикаторе условным символом в виде «батарейки».

Для зарядки аккумулятора подключить выходной штекер блока питания из комплекта поставки прибора к гнезду «джек» прибора. Блок питания включить в сеть «220 В». Процесс заряда аккумулятора отображается заполнением символа «Батарея» на индикаторе. По завершению зарядки символ «Батарея» заполнен.

Для зарядки полностью разряженного аккумулятора требуется от 6 до 8 часов.

При длительном неиспользовании прибора рекомендуется один раз в три месяца проводить подзарядку аккумулятора.

*Примечание - Зарядка штатного аккумулятора производится током от 400 мА до 500 мА. При зарядке аккумулятора с другой номинальной ёмкостью рекомендуется периодически проверять его температуру, например, на ощупь. При быстром подъёме температуры зарядку необходимо прекратить.*

2.3 Работа с прибором

Для включения (выключения) нажмите кнопку

После включения и самотестирования прибора на его индикаторе сначала отображается версия программного обеспечения, затем прибор переходит в режим последнего перед выключением измерения, при этом включается режим измерения амплитудного напряжения по входам П1 и П2 или для прибора ИС-20/1 режим измерения тока через измерительные клещи, если последним был выбран режим работы с клещами.

 Уровень напряжения питания отображается в виде символа «Батарея» в верхнем правом углу: площадь затемнения символа пропорциональна напряжению питания. Если на индикаторе появляется надпись «Аккумулятор разряжен. Отключение» и прибор выключается (напряжение питания ниже 5,2..5,0 В), то необходимо зарядить аккумулятор согласно п. 2.2.2), заменить аккумулятор или батареи питания согласно п.3.1.

2.3.1 Управление и сервисные возможности (меню) прибора

2.3.1.1 Контрастность изображения

Прибор позволяет изменять контрастность изображения на индикаторе. Для

этого на выключенном приборе нажмите кнопку  $\sum_{n=1}^{\infty}$  и, удерживая её, включите прибор. На индикаторе появится сообщение «КОНТРАСТНОСТЬ». Кнопками и , можно установите контрастность в пределах от 0 до 100 %. Для выхода из режима установки контрастности нажмите кнопку  $\blacktriangleright\blacktriangleright$ . Установленное значение контрастности сохранится в памяти прибора. 2.3.1.2 Работа с меню

При нажатии и удержании более трех секунд кнопки  $\overline{\bullet}$ , происходит переход в меню. Набор доступных пунктов меню – контекстный, то есть зависит от режима измерения, из которого был произведен переход. Навигация по пунктам меню

осуществляется с помощью кнопок и , недактирование выбранного пункта

(выбранный пункт выделен инверсно) – по нажатию кнопки .

Более подробно работу с меню и дополнительные опции для каждого режима смотрите в описании соответствующих измерений.

В пункте «НАБОР РЕЖИМОВ» производится установка доступных режимов измерений для оперативного выбора при работе (см. рисунок 2.3.1). Режимы, которые могут быть доступны, указываются знаком «**√**». Перемещение по списку кнопками

. Внесение и исключение режима из списка доступных кнопкой работе выбор режимов будет происходить только из числа доступных.

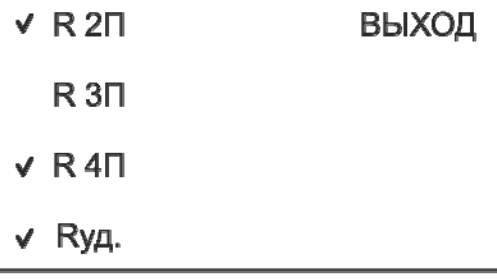

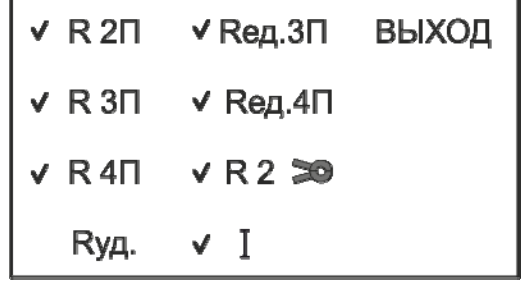

дисі

Рисунок 2.3.1 - Опция «НАБОР РЕЖИМОВ» для ИС-20 и ИС-20/1 соответственно

2.3.2 Работа с памятью

В приборе память организована в виде набора 100 объектов, каждый из которых состоит из 100 ячеек.

По завершению измерения, прибор в течение 20 секунд отображает результат

последнего измерения. Для сохранения результата измерения нажмите кнопку появится меню записи в память согласно рисунку 2.3.2.1

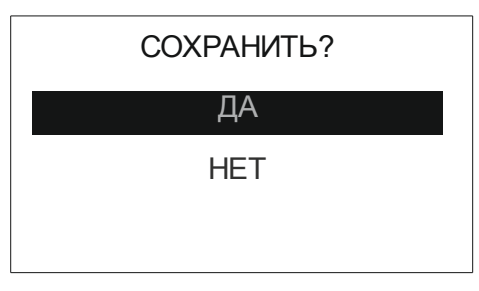

Рисунок 2.3.2.1 - Меню записи в память

При выборе пункта «Да», предлагается выбрать номер объекта. Увеличение или

уменьшение номера объекта осуществляется кнопками  $\sum_{i=1}^{\infty}$  или  $\sum_{i=1}^{\infty}$  соответственно.

**Rx** Для подтверждения выбранного номера нажмите кнопку  $\overline{\mathcal{L}}$  - прибор перейдет в меню выбора ячейки для сохранения результата (рисунок 2.3.2.2 а)

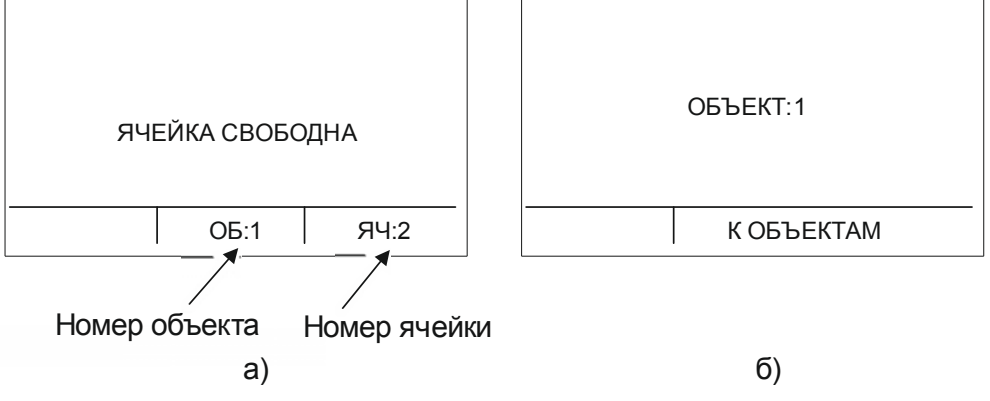

Рисунок 2.3.2.2 - Выбор ячейки памяти и объекта

Увеличение или уменьшение номера ячейки осуществляется кнопками

соответственно. При необходимости возврата в меню выбора объекта нажмите

кнопку  $\searrow$ . Для подтверждения установленного номера ячейки нажмите кнопку После записи результатов, прибор выходит из режима работы с памятью.

Если прошло более 20 секунд после окончания измерения или прибор выключился, то для просмотра последнего измеренного значения нажмите кнопку

, появится меню работы с памятью согласно рисунку 2.3.3.

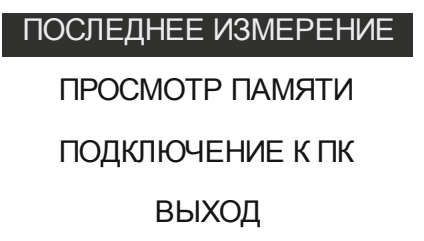

Рисунок 2.3.3 - Меню работы с памятью

При выборе пункта «Последнее измерение» отображается результат последнего измерения. При необходимости сохранения последнего измеренного значения

нажмите кнопку  $\vee$ , далее открывается меню записи в память.

Для просмотра сохраненных результатов измерений в меню прибора выберете пункт «Просмотр памяти» - прибор перейдет в меню выбора объекта. После выбора, на индикаторе отобразится информация, записанная в текущую ячейку текущего объекта. Если в выбранной ячейке отсутствует запись, то появляется информация «Ячейка

свободна». Навигация по ячейкам памяти осуществляется с помощью кнопок

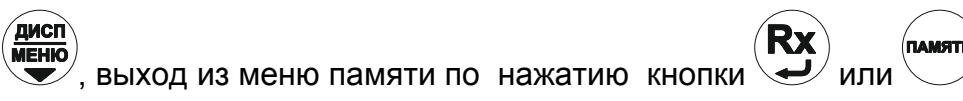

При необходимости очистки содержимого выбранной ячейки или объекта (всех

ячеек в объекте), нажмите и удерживайте в течении двух секунд кнопку

2.3.3 Работа с компьютером

В приборе реализована возможность обмена данными с внешним устройством (компьютером) по беспроводной связи. Для передачи данных в ПК необходимо наличие устройства Bluetooth. При отсутствии встроенного устройства необходим внешний Bluetooth-USB адаптер.

## Прием и передача производится средствами операционной системы

компьютера. Данные передаются и сохраняются на ПК в виде текстовых файлов содержащих информацию, хранящуюся в памяти прибора. Для удобства работы с данными используется специализированная программа «RS-terminal», которая

позволяет присваивать собственные имена объектам и ячейкам (длина имени до десяти символов), генерировать отчеты и т.п. Программа и её подробное описание доступно для скачивания на сайте компании www.radio-service.ru.

Для обмена данными с компьютером необходимо:

- включить персональный компьютер и запустить программу RS-terminal;

- во включенном приборе войти в режим «Меню», выбрать опцию «ПЕРЕДАЧА В ПК»;

- в окне программы RS-terminal выбрать необходимые объекты и ячейки. Файл с результатами измерений может быть скопирован и отредактирован любым текстовым редактором.

*Примечание - Прибор должен располагаться в условиях прямой видимости на расстоянии не более 8 метров от компьютера.*

2.3.4 Общие рекомендации и замечания при проведении измерений

На ряде объектов при проведении измерений может присутствовать наведённое напряжение помехи, значение которого после подключения прибора будет отображено на индикаторе. Если величина помехи будет превышать допустимое значение (см. п. 1 таблицы 1.2.1), то, например, при проведении измерения сопротивления заземления, необходимо найти оптимальное направление установки измерительных штырей, при котором помеха будет минимальной. Это позволит получить наиболее достоверные результаты последующих измерений.

**ВНИМАНИЕ! УРОВЕНЬ НАПРЯЖЕНИЯ НА ИЗМЕРИТЕЛЬНЫХ ГНЕЗДАХ ПРИБОРА НЕ ДОЛЖЕН ПРЕВЫШАТЬ 220 В ДЕЙСТВУЮЩЕГО ЗНАЧЕНИЯ (330В АМПЛИТУДНОГО ЗНАЧЕНИЯ). НЕСОБЛЮДЕНИЕ ЭТОГО ТРЕБОВАНИЯ МОЖЕТ ПРИВЕСТИ К ВЫХОДУ ПРИБОРА ИЗ СТРОЯ.** 

В случаях, если прибор не сможет провести измерение при максимально возможном измерительном токе, он автоматически переходит на измерение при меньшем возможном измерительном токе с понижением разрешающей способности результата измерения на 1 или 2 разряда. Понижение разрядности может происходить также и при снижении ёмкости (старении) аккумулятора.

 **Внимание!** Если сопротивление объекта кроме активной имеет и реактивные составляющие (индуктивная или ёмкостная), общий результат измерения будет показан с учётом реакции этих составляющих на характер измерительного тока. В связи с этим при проведении измерений рекомендуется использовать измерительные кабели, размотанные с катушек.

При проведении измерений могут оказаться разные по сложности условия проведения измерений. Возможные проблемы, их причины и способы их решения приведены в таблице 2.3.4.

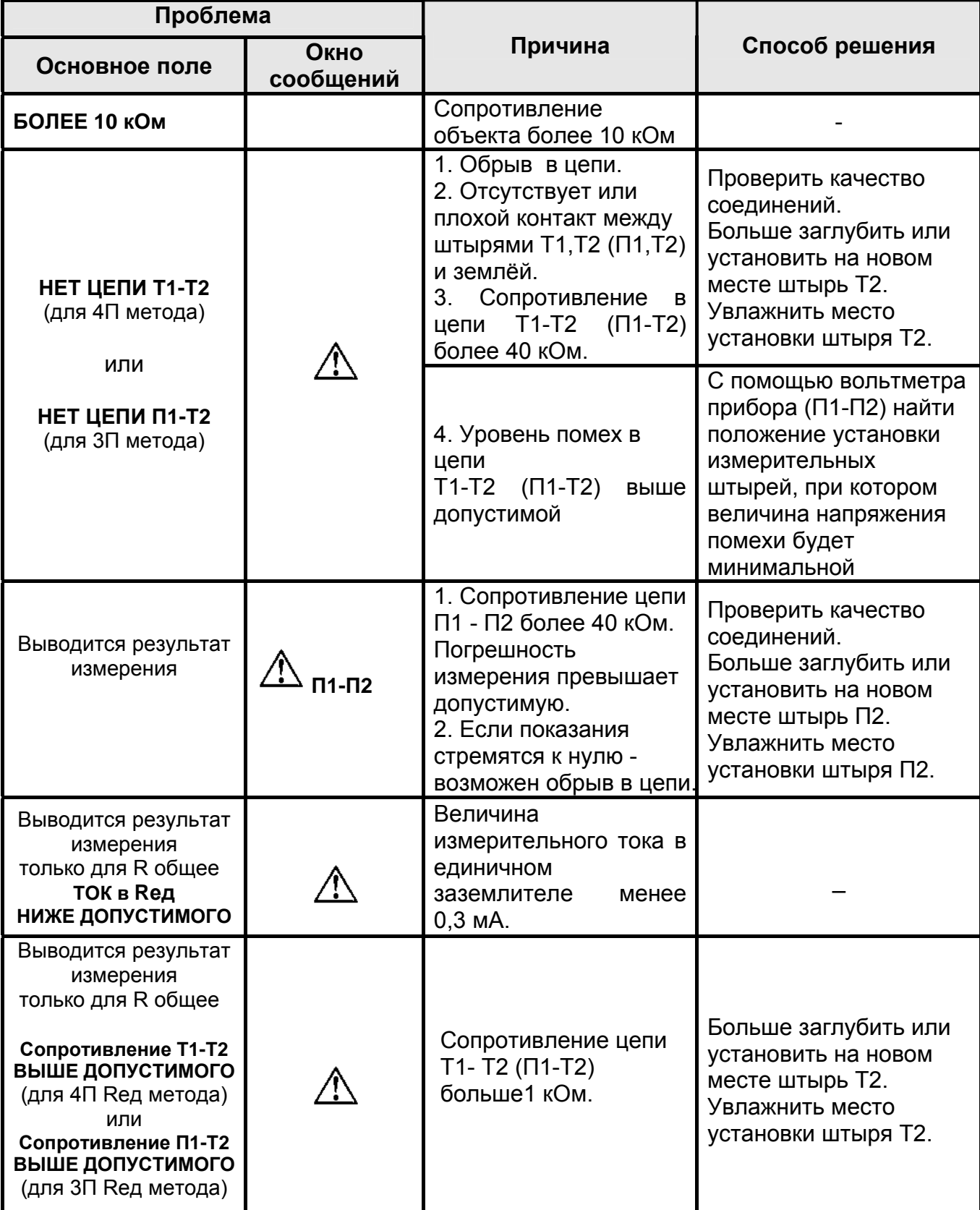

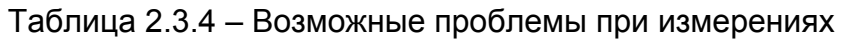

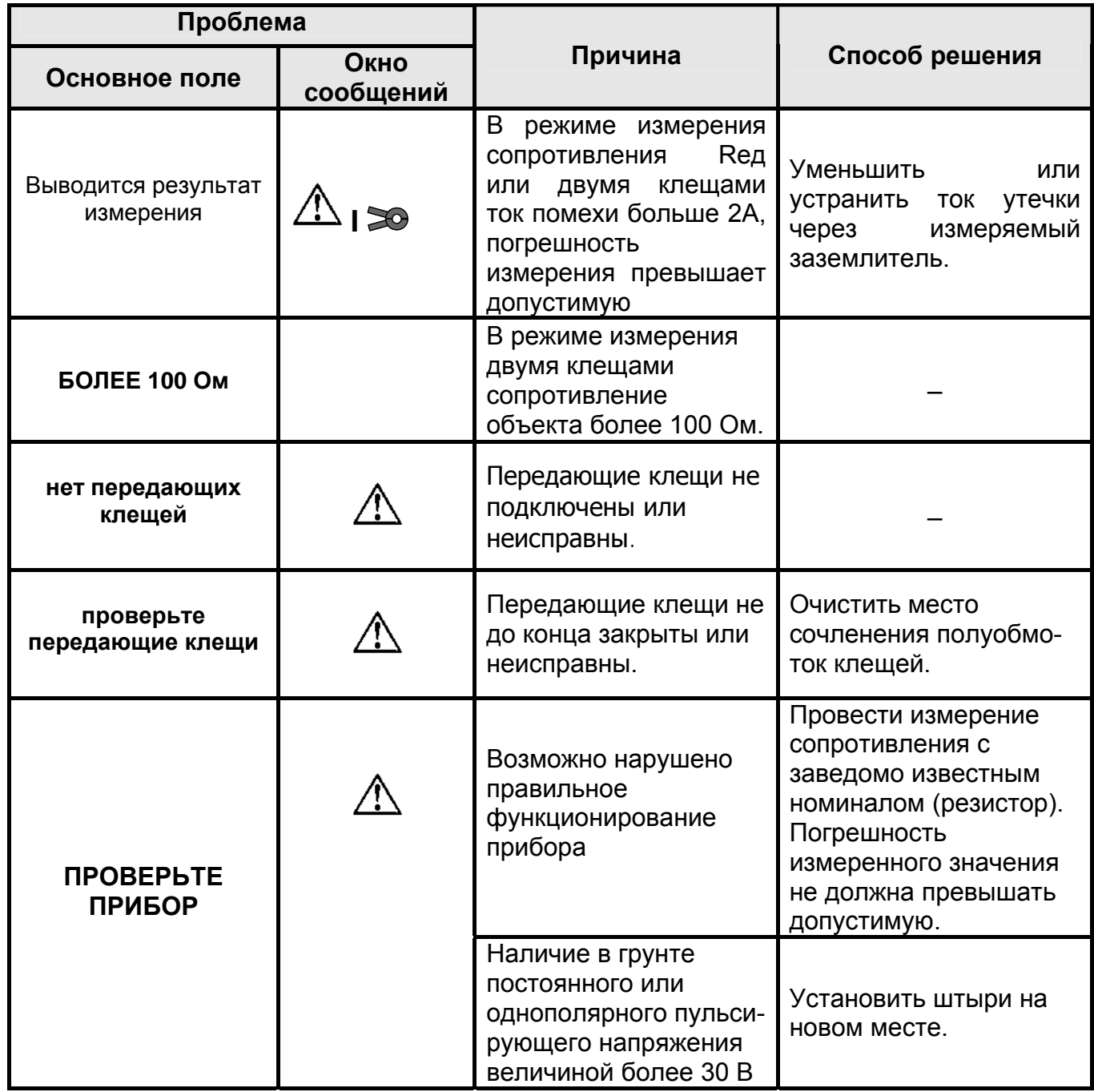

При работе прибора при температурах ниже минус 10 **º**С может наблюдаться снижение скорости изменения показаний индикатора.

2.3.5 Измерение сопротивлений металлосоединений, защитных проводников (согласно ГОСТ Р 50571.16)

2.3.5.1 Измерение сопротивления по четырёхпроводному методу (**4П**)

Кнопкой (РЕЖИМ)<br>Кнопкой выбрать четырёхпроводный метод измерения (рисунок 2.3.5.1).

Измерение по четырехпроводному методу исключает из результата измерений сопротивление измерительных кабелей и переходные сопротивления в местах их подключения, что является важным в случае, когда измеряемое сопротивление имеет малую величину. Кабели измерительные 1,5м подключить к измерительным гнездам

Т1, П1, кабели измерительные длиной 40м к гнездам П2, Т2. Подключить к измеряемому сопротивлению (R) с одной стороны кабели от гнезд Т1 и П1, а с другой стороны кабели от гнезд П2 и Т2 в соответствии с рисунком 2.3.5.1. Нажать кнопку

Rx . Результаты проведенного измерения отображаются на индикаторе в течение 20

секунд и могут быть записаны в ячейку памяти при нажатии кнопки  $\vee$ . После этого прибор переходит в режим измерения напряжения.

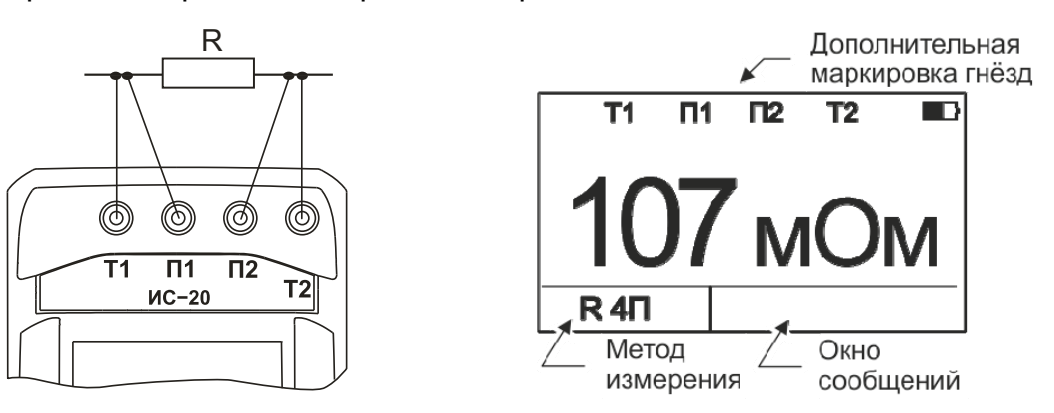

Рисунок 2.3.5.1 – Схема подключения и вид индикатора при четырехпроводном методе измерения

2.3.5.2 Измерение сопротивления по двухпроводному методу (**2П**)

Кнопкой выбрать двухпроводный метод измерения, измерительные кабели

1,5 м подключить к гнездам П1 и П2 (рисунок 2.3.5.2). Нажать кнопку  $\setminus$  Результаты проведенного измерения отображаются на индикаторе в течение 20 секунд и могут

быть записаны в ячейку памяти при нажатии кнопки  $\vee$ . После этого прибор переходит в режим измерения напряжения.

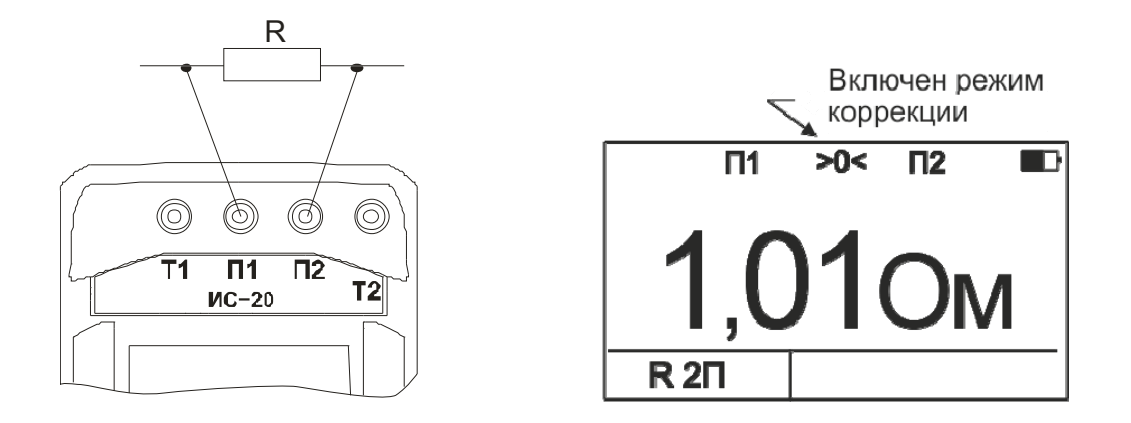

Рисунок 2.3.5.2 – Схема подключения и вид индикатора при двухпроводном методе измерения

Следует помнить, что истинное сопротивление измеряемого объекта меньше показаний прибора на величину сопротивления измерительных кабелей и переходных сопротивлений в точках их подключения.

Влияние сопротивления измерительных кабелей на результат измерения может быть скорректировано путём вычитания из общего результата измерения сопротивления измерительных кабелей, однако данная корректировка по точности измерений малых сопротивлений не заменяет четырехпроводный метод измерения. Прибор позволяет, при необходимости, включить режим коррекции результата измерения. Для этого замкните между собой концы измерительных кабелей, войдите в

меню, выберете пункт «КОРР. >0<» и нажмите кнопку . На экране прибора высветится текущее значение сопротивления кабелей и список функций. Выберите

строку «КОРРЕКТИРОВАТЬ» и нажмите кнопку  $\bigoplus$ . Прибор произведёт измерение сопротивления кабелей и запишет результат в память. Режим работы с коррекцией нуля включится автоматически. При этом на индикаторе появляется символ «>0<». При замене измерительных кабелей необходимо вновь провести коррекцию нуля, чтобы не получить неверный результат измерения. Для выключения коррекции нуля войти в меню, где в пункте «КОРР. >0<» выбрать функцию «>0< ВЫКЛЮЧИТЬ» и нажать кнопку

 $\leftrightarrow$ . Для повторного включения данной коррекции выберите пункт «ВКЛЮЧИТЬ» в пункте «КОРР. >0<».

**Rx** 

**Внимание!** Если сопротивление объекта измерения значительно меньше сопротивления измерительных кабелей, то из-за различных погрешностей и ошибок могут получаться результаты измерения с отрицательным знаком.

2.3.6 Измерение сопротивления заземления по четырёхпроводному методу (4П) ЕСЛИ НА КОНТРОЛИРУЕМОМ ОБЪЕКТЕ ПРИМЕНЯЮТСЯ СОБСТВЕННЫЕ ПРАВИЛА (МЕТОДИКИ) ИЗМЕРЕНИЯ СОПРОТИВЛЕНИЯ ЗАЗЕМЛЕНИЯ, ТО НЕОБХОДИМО РУКОВОДСТВОВАТЬСЯ ИМИ.

Кнопкой выбрать четырёхпроводный метод измерения.

 Отсоединить заземляющее устройство от системы заземления. Определить максимальную диагональ (далее - Д) заземляющего устройства (далее - ЗУ). Соединить ЗУ при помощи измерительных кабелей длиной 1,5 м с гнездами Т1 и П1. Потенциальный штырь П2 установить в грунт на расстоянии 1,5 Д, но не менее 20 м от измеряемого ЗУ (рисунок 2.3.6). Токовый штырь Т2 установить в грунт на расстоянии более 3 Д, но не менее 40 м от ЗУ и подключить соединительный кабель к разъему Т2 прибора. ЗУ, токовый и потенциальный измерительные штыри обычно выстраивают в одну линию. При установке измерительных штырей их следует максимально возможно (не менее, чем на 0,5 метра) заглублять в грунт.

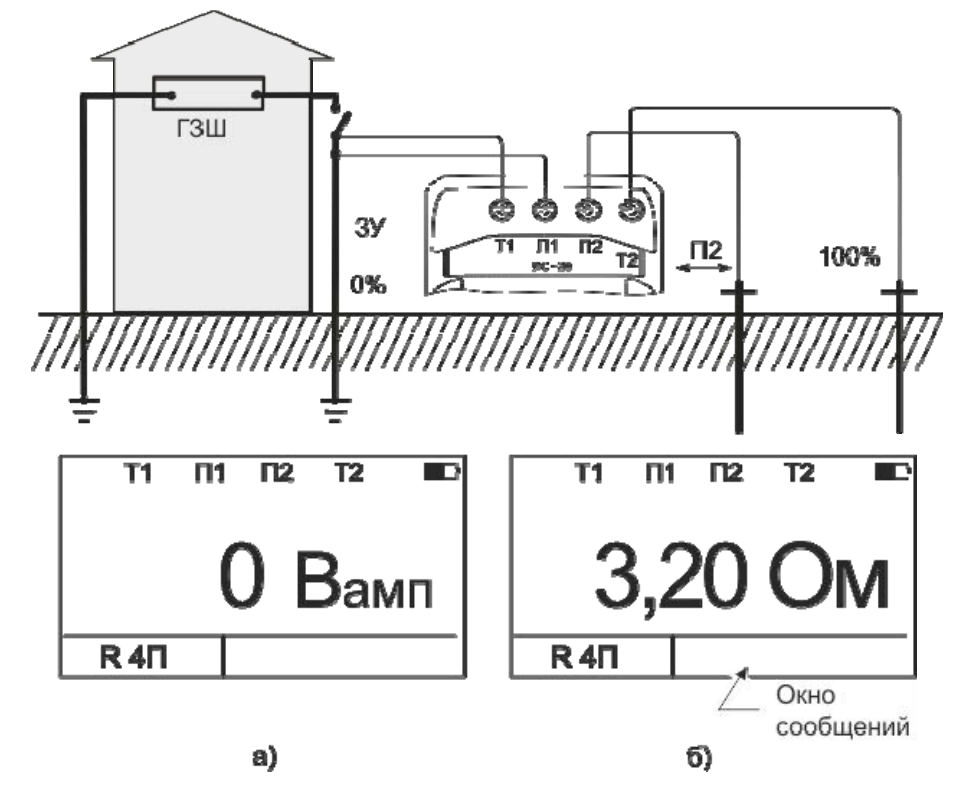

Рисунок 2.3.6 - Схема подключения и вид индикатора при измерении сопротивления заземления четырёхпроводным методом

Убедиться (рисунок 2.3.6 а), что напряжение помехи не превышает допустимый

уровень (см. п.1 таб.1.2.1). Нажать кнопку  $\overline{\mathcal{L}}$ . Результаты проведенного измерения

отображаются на индикаторе (рисунок 2.3.6 б) в течение 20 секунд и могут быть

записаны в ячейку памяти при нажатии кнопки . После этого прибор переходит в режим измерения напряжения.

Из-за неоднородности грунта для более достоверных измерений необходимо провести серию измерений сопротивления заземления при последовательной установке потенциального штыря П2 в грунт на расстоянии 20, 30, 40, 50, 60, 70 и 80 % от расстояния до токового штыря Т2. Далее построить график зависимости сопротивления от расстояния между ЗУ и потенциальным штырём П2.

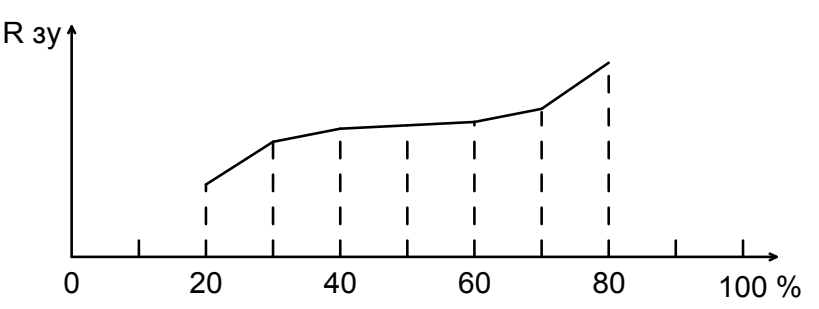

Если сопротивление в средней части графика достаточно равномерно возрастает, то за истинное принимается значение между точками участка с минимальной разницей значений сопротивления и эта разница не должна превышать 5 **%**. В противном случае все расстояния от ЗУ до штырей П2 и Т2 необходимо увеличить в 1,5 – 2 раза или изменить направление установки штырей.

В случае необходимости измерения сопротивления единичного заземлителя в многоэлементной системе заземления его необходимо отсоединить от системы или провести измерения прибором ИС-20/1 с использованием клещей КТИ-20/1 согласно методике п. 2.3.9.

2.3.7 Измерение сопротивления заземления по трёхпроводному методу (**3П**)

Кнопкой выбрать трёхпроводный метод измерения (рисунок 2.3.7). Подключить измерительный кабель 1,5 м к гнезду П1.

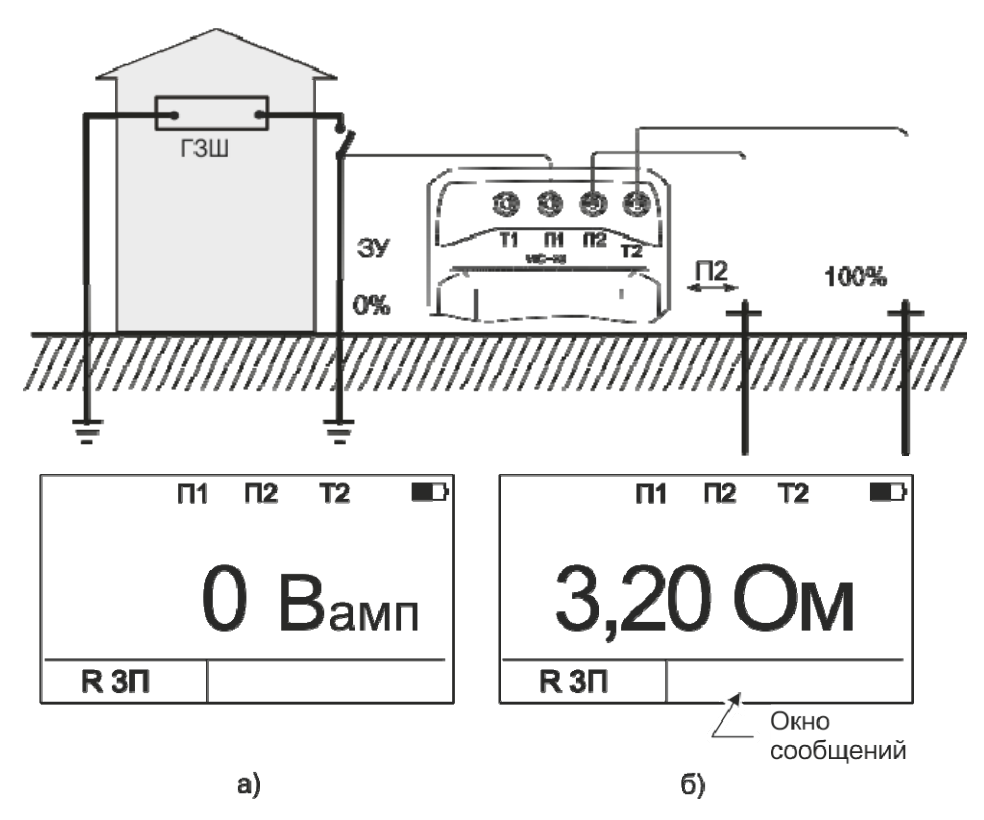

Рисунок 2.3.7 - Схема подключения и вид индикатора при измерении сопротивления заземления трёхпроводным методом

Измерение проводить аналогично п. 2.3.6, но при этом измеренное значение сопротивление ЗУ будет включать в себя сопротивление измерительного кабеля, подключенного к гнезду П1.

### 2.3.8 Измерение удельного сопротивления грунта (**Rуд**)

Величина удельного сопротивления грунта определяется по методике измерения Вернера. Эта методика предполагает равные расстояния между электродами **(d)** и удельное сопротивление рассчитывается по формуле:

#### $R y = 2\pi \cdot d \cdot R$  (6,28 • d • R),

где R – сопротивление, измеренное прибором.

Результат измерений будет отображаться в «мОм\*м», «Ом\*м», «кОм\*м» или «МОм\*м».

Измерительные штыри установить в грунт по прямой линии, через равные расстояния (**d),** которое следует принимать не менее чем в 5 раз больше глубины погружения штырей. Соединить штыри с измерительными гнездами Т1, П1, П2 и Т2 в

соответствии с рисунком 2.3.8. Кнопкой Выбрать режим «Rуд», при этом на индикаторе отображается ранее установленное расстояние между штырями. Расстояние между штырями можно изменить. В меню прибора выбрать пункт

«РАССТОЯНИЕ». Появится сообщение «РАССТОЯНИЕ ХХм». Кнопками «▲» или «▼» установить расстояние от 1 до 99 м с шагом 1 м. Для подтверждения выбранного

расстояния нажать кнопку  $\setminus\bigcup$ . Заданное расстояние сохраняется в памяти прибора до введения новых значений.

Нажать кнопку  $\overline{\mathcal{L}}$ . Результаты проведенного измерения отображаются на индикаторе в течение 20 секунд и могут быть записаны в ячейку памяти при нажатии (памяті

кнопки  $\vee$ . После этого прибор переходит в режим измерения напряжения.

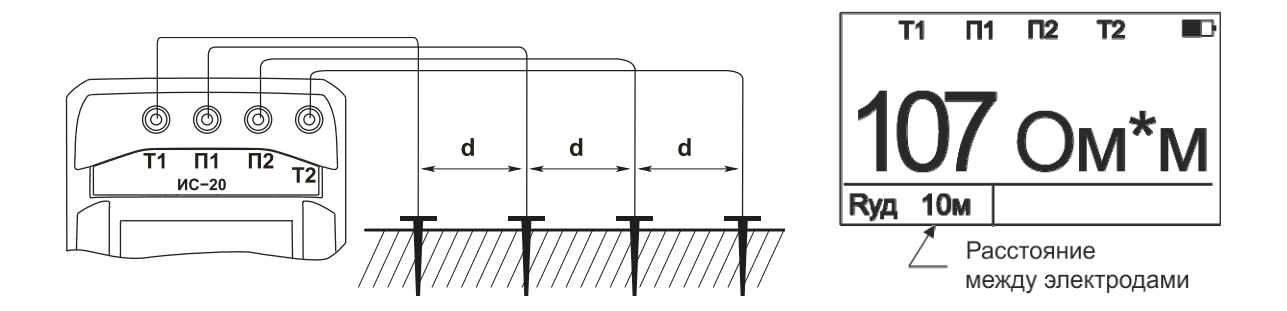

Рисунок 2.3.8 - Схема подключения и вид индикатора при измерении удельного сопротивления грунта

### 2.3.9 Проведение измерений с помощью клещей

Для проведения измерений применяются токоизмерительные клещи КТИ-20/1 с внутренним диаметром 40 мм или КТИ-20/2 с внутренним диаметром 80 мм.

**ВНИМАНИЕ!** Перед проведением измерений в меню прибора необходимо установить соответствующую модель токоизмерительных клещей. В дальнейшем, символ токоизмерительных клещей в левом верхнем углу дисплея будет отображаться как  $\geq 0$  для КТИ-20/1 или  $\geq 0$  для КТИ-20/2.

**ВНИМАНИЕ!** Перед проведением измерений с применением токоизмерительных клещей убедитесь, что номер на них совпадает с номером, указанным в свидетельствах о приемке и первичной поверке настоящего руководства по эксплуатации.

2.3.9.1 Измерение сопротивления единичного заземлителя в многоэлементной системе заземления с применением клещей по трёх- (**Rед 3П)** или четырехпроводному (**Rед 4П**) методу без его отсоединения от системы (только ИС-20/1).

Рекомендуется периодически перед проведением измерений проводить калибровку клещей согласно п. 2.3.10.

Подключить прибор к системе заземления аналогично четырёх- или трёхпроводной схеме (см. п.п. 2.3.6, 2.3.7)

Для выбранной схемы подключения кнопкой выбрать режим измерения сопротивления единичного заземлителя с применением клещей «Rед 3П» или «Rед 4П». Клещами обхватить исследуемый единичный заземлитель (рисунок 2.3.9.1).

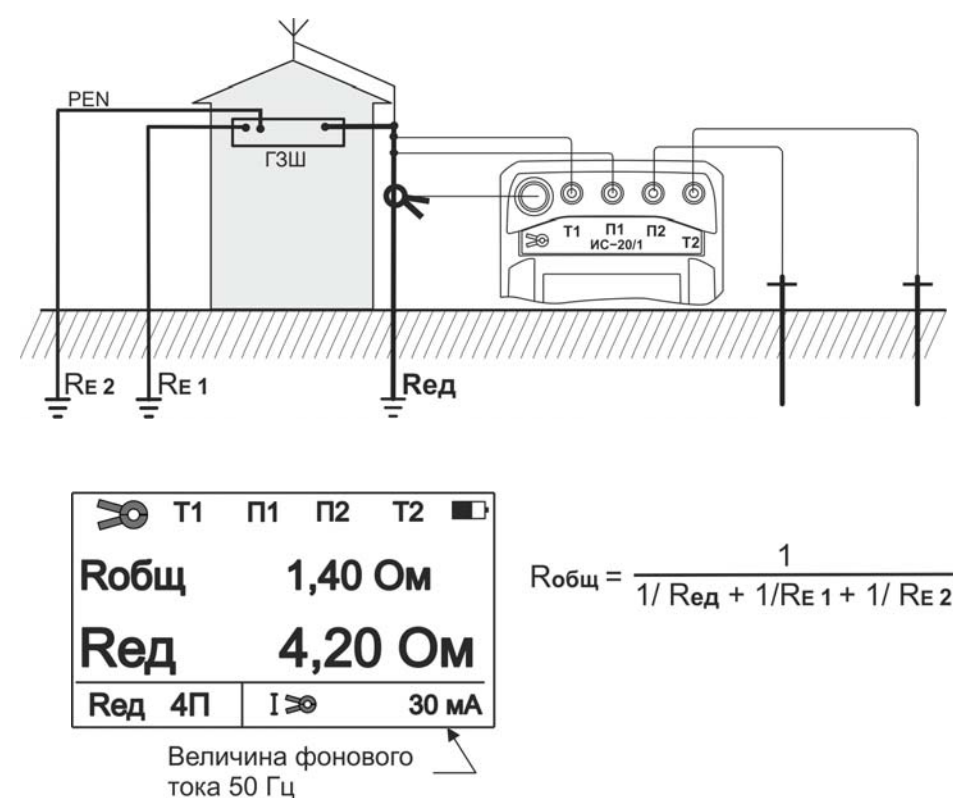

Рисунок 2.3.9.1- Схема подключения и вид индикатора при измерении сопротивления единичного заземлителя по четырехпроводному методу

Убедиться, что напряжение помехи на гнездах П1П2 и величина фонового тока 50 Гц протекающего через заземлитель не превышает допустимый уровень. Нажать кнопку . Прибор измерит общее сопротивление системы заземления (**Rобщ**) и

сопротивление единичного заземлителя **(Rед)**. Результаты проведенного измерения отображаются на индикаторе в течение 20 секунд и могут быть записаны в ячейку

памяти при нажатии кнопки  $\vee$ . После этого прибор переходит в режим измерения напряжения на гнездах П1П2 и тока 50 Гц, протекающего через заземлитель.

Если при измерении величина измерительного тока в единичном заземлителе будет менее 0,3 мА, например, его сопротивление превышает общее сопротивление

системы заземления более чем в 100 раз, то появится сообщение «ТОК В Rед НИЖЕ ДОПУСТИМОГО» и измерение не проводится.

2.3.9.2 Измерение сопротивления заземления двумя клещами. ( **R 2** ) (только ИС-20/1)

В ряде случаев при отсутствии возможности проведения измерений с применением вспомогательных выносных электродов (например, городские условия, заасфальтированная территория), в многоэлементной системе, где несколько параллельных заземлителей соединены между собой, допускается измерение сопротивления заземления с применением двух клещей (ГОСТ Р 50571.16-2007 ). В этом случае измерение сопротивления происходит относительно других заземлителей системы заземления. Поэтому следует учитывать, что результат измерения (**Rобщ**) будет несколько завышен, т.к. включает в себя сопротивления всех цепей образовавшейся «петли» заземления, в том числе сопротивление всех проводов соединения выравнивания потенциалов и PEN-проводника.

 Выбрать режим измерения сопротивления двумя клещами «R **2 »**. Подключить прибор к заземляющему устройству (рис.2.3.9.2). Расстояние между клещами должно быть не менее 30 см. Убедиться, что величина фонового тока 50 Гц протекающего через заземлитель не превышает 2 А.

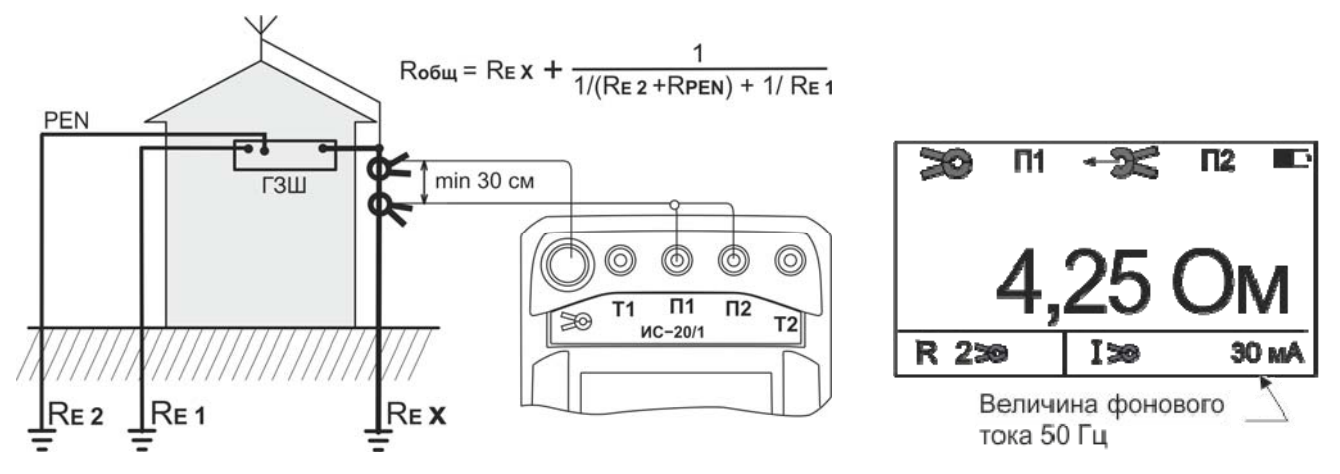

Рисунок 2.3.9.2 - Схема подключения и вид индикатора

при измерении сопротивления двумя клещами

Нажать кнопку  $\overline{\mathcal{L}}$ . Результаты проведенного измерения отображаются на индикаторе в течение 20 секунд и могут быть записаны в ячейку памяти при нажатии **TIAL** кнопки  $\mathbb{C}$ . После этого прибор переходит в режим измерения тока.

2.3.9.3 Измерение переменного тока без разрыва цепи. (**I**) (только ИС-20/1)

Кнопкой выбрать режим измерения переменного тока с применением клещей « $\mathbf{I}$ ». Подключить клещи к разъему « $\geq 0$ ».

Клещами обхватить измеряемую цепь. Величина протекающего тока 50 Гц будет отображаться на индикаторе.

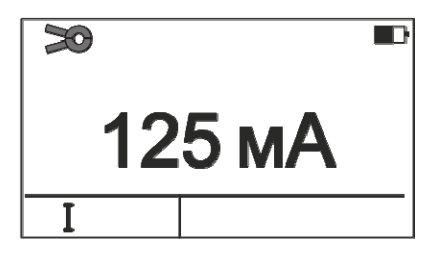

Рисунок 2.3.9.3 - Вид индикатора при измерении переменного тока

2.3.10 Калибровка клещей КТИ-20/1.

Рекомендуется периодически перед проведением измерений «Rед 3П» или «Rед 4П» проводить калибровку клещей. Для этого кабелем замкнуть между собой гнёзда Т1 и Т2, а клещами обхватить замыкающий кабель. Установить режимов работы «Rед.

3П» или «Rед. 4П», в меню выбрать пункт «КАЛИБР. КЛЕЩЕЙ», нажать кнопку . Прибор проведет первый этап калибровки, появиться запрос «ПЕРЕВЕРНИТЕ КЛЕЩИ». Клещи расцепить, перевернуть на 180º, вновь обхватить кабель и дождаться

окончания калибровки. Далее нажать кнопку .

В случаи отсутствия контакта в цепи Т1-Т2 или отсутствия сигнала с клещей, например, клещи не подключены или неисправны прибор выдаст сообщение «НЕТ ЦЕПИ Т1Т2!!!» или «НЕТ КЛЕЩЕЙ!!!» соответственно. Так же сообщение «НЕТ ЦЕПИ Т1Т2!!!» может появиться при сильном разряде аккумулятора.

### **3 Техническое обслуживание и устранение неисправностей**

Обслуживание сводится к соблюдению правил эксплуатации и хранения.

Перечень возможных неисправностей и методы их устранения приведены в таблице 3.

Таблица 3 - Перечень возможных неисправностей и методы их устранения

Ремонт прибора допускается только на предприятии – изготовителе или в специализированных ремонтных предприятиях.

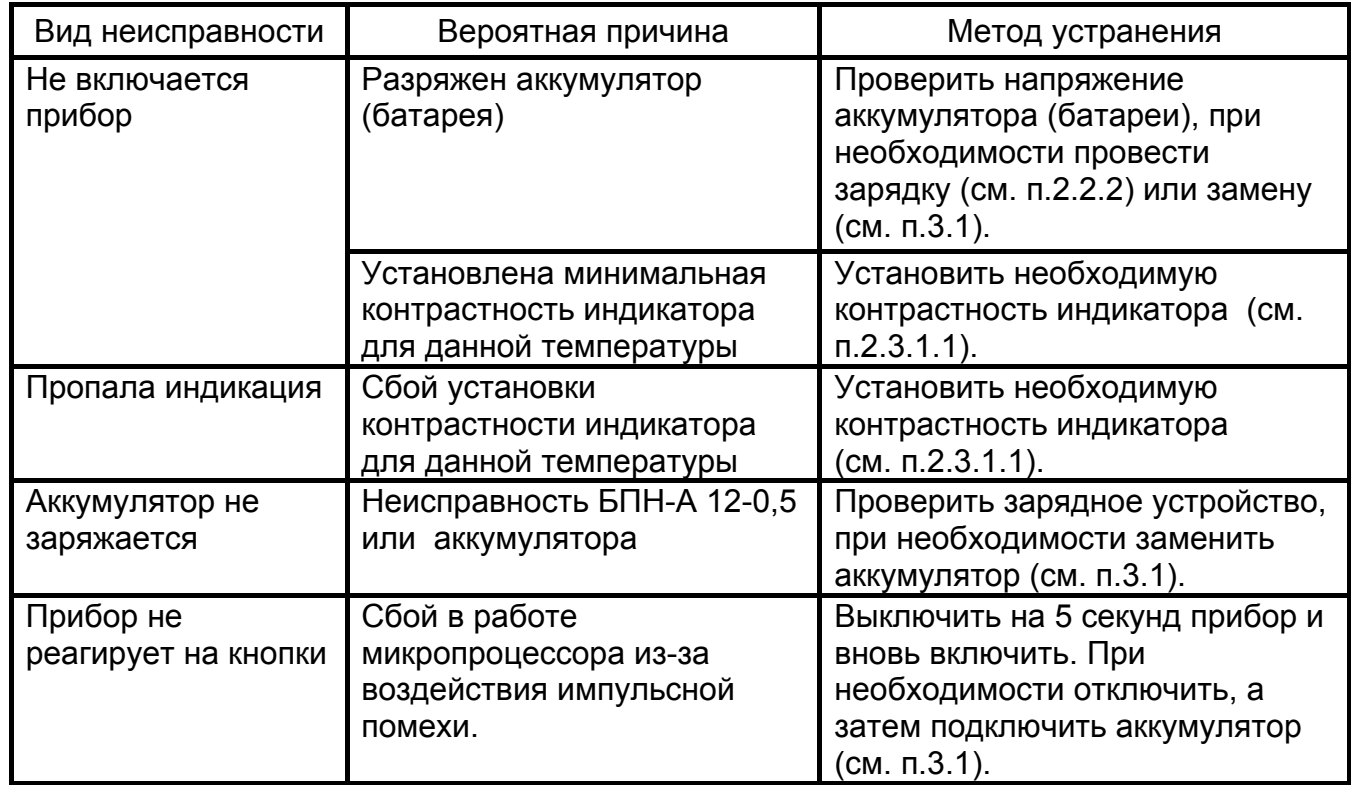

3.1 Замена аккумулятора или элементов питания

Для замены элементов питания необходимо:

- извлечь винты крепления крышки аккумулятора;
- снять крышку и извлечь аккумулятор (батарейный отсек);
- разъединить разъём, идущий к аккумулятору (батарейному отсеку);
- заменить аккумулятор или элементы питания, восстановить соединение;
- собрать прибор в обратной последовательности;
- провести зарядку аккумулятора.

### **4 Транспортирование и хранение**

Транспортирование прибора без ограничения дальности в штатной упаковке всеми видами транспорта. При транспортировании самолетом прибор должен быть размещен в герметичном отсеке.

Климатические условия транспортирования и хранения в пределах температуры окружающего воздуха от минус 50 до плюс 70 ºС при относительной влажности воздуха не более 90% при температуре плюс 30 ºС. Воздействие атмосферных осадков не допускается.

### **5 Утилизация**

Утилизация прибора производится эксплуатирующей организацией и выполняется согласно нормам и правилам, действующим на территории страны.

В состав прибора не входят экологически опасные элементы.

### **6 Поверка**

### «УТВЕРЖДАЮ»

Заместитель директора ФГУП «ВНИИМС»

В.Н. Яншин  $\mu$   $\beta$  s anjek M.П. 2013 г. **CATOR TELEPHONE** 

## Измерители сопротивления заземления ИС-20 и ИС-20/1

## Методика поверки

6.1 Общие указания

Поверка прибора должна проводиться при его применении в сферах распространения государственного метрологического контроля и надзора (ГМКиН). При использовании прибора вне сфер ГМКиН допускается проведение калибровки.

Первичная поверка производится при производстве прибора и после ремонта. Периодическая поверка производится не реже одного раза в 2 года.

6.2 Операции поверки

Таблица 6.2.1 - Операции поверки

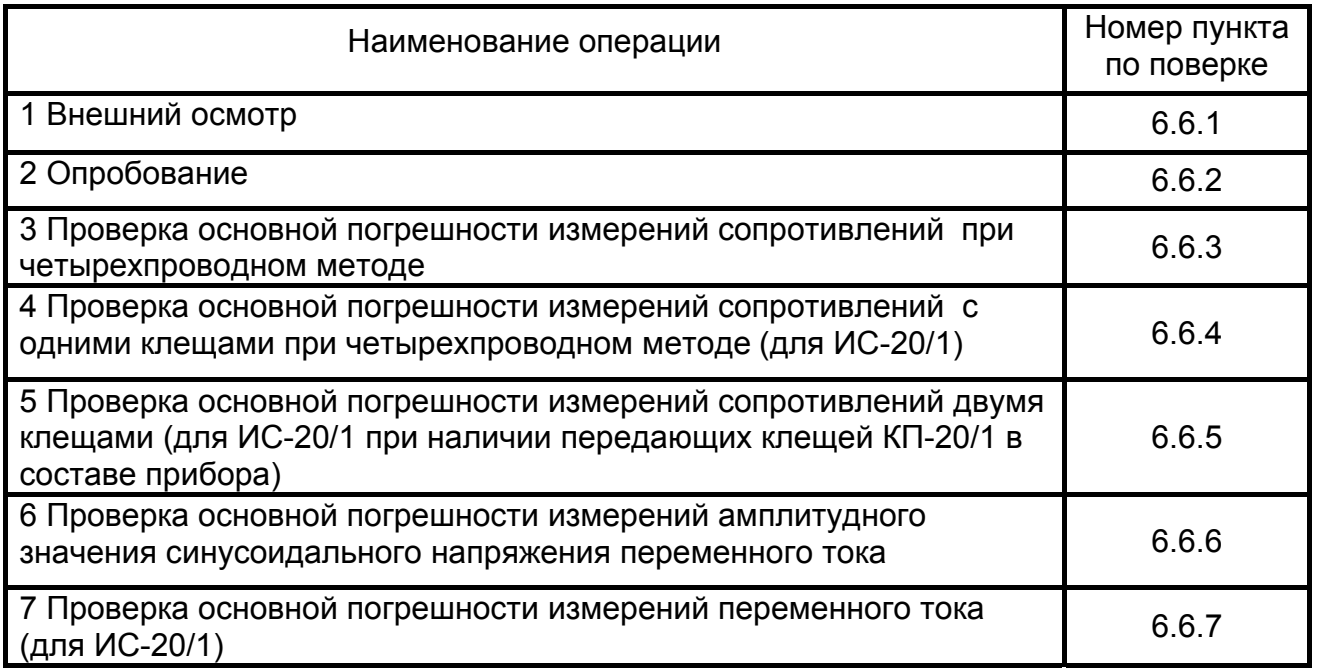

### 6.3 Средства поверки

Средства поверки должны быть исправны и поверены. Перечень средств поверки указан в таблице 6.3.1.

Таблица 6.3.1 - Средства поверки

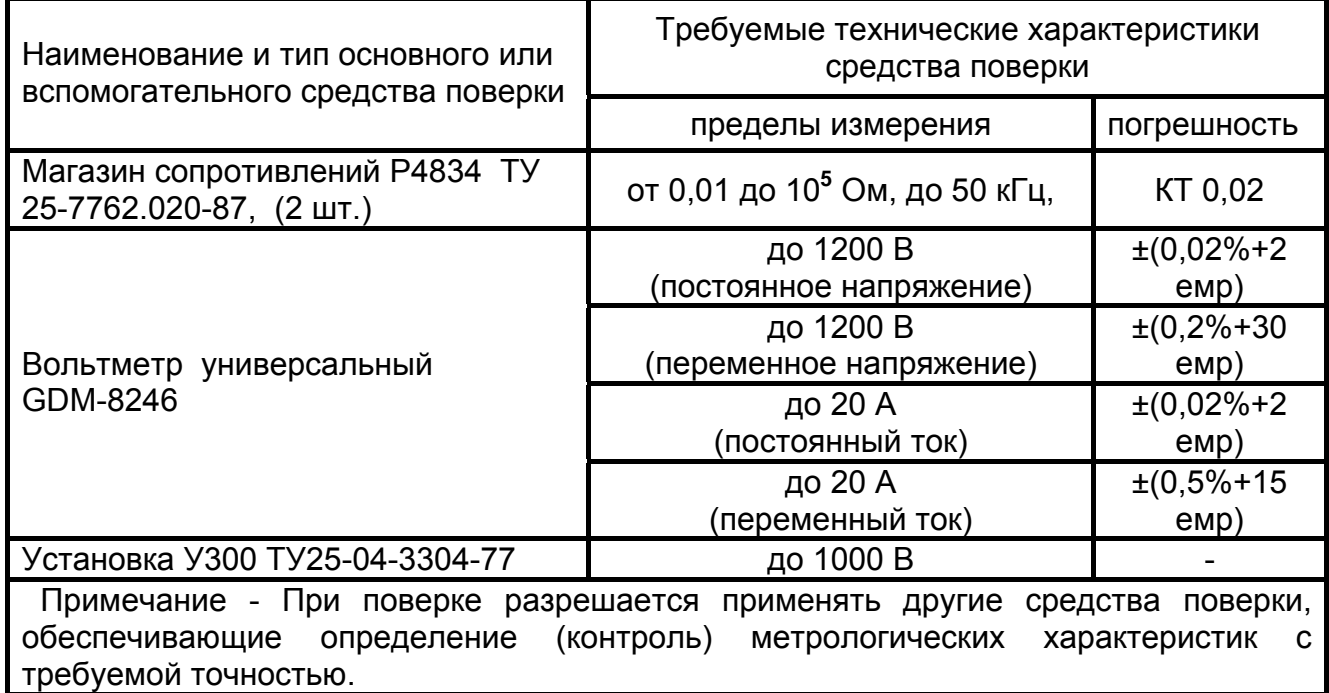

### 6.4 Условия поверки

Поверка должна проводиться в нормальных условиях по п. 4.3.1 ГОСТ 22261-94:

- температура окружающего воздуха от 15 до 25 **º**С;
- относительная влажность воздуха от 30 до 80 **%**;
- атмосферное давление от 84 до 106 кПа (от 630 до 795 мм рт. ст.).
- 6.5 Подготовка к поверке

Подготовить поверяемый прибор и средства измерений согласно эксплуатационной документации.

Перед проведением поверки персонал должен изучить настоящее РЭ.

Средства поверки должны быть включены и выдержаны во включенном состоянии согласно их РЭ.

Перед проведением поверки ИС-20/1 убедитесь, что номер(-а) токоизмерительных клещей совпадает с номером, указанным в свидетельствах о приемке и первичной поверке настоящего руководства по эксплуатации.

6.6 Порядок проведения поверки

При проведении испытаний необходимо соблюдать требования безопасности и требования, изложенные в технической документации на измерительные приборы.

6.6.1 Внешний осмотр

При проведении внешнего осмотра прибора установить:

- соответствие комплектности;

- отчетливая видимость всех надписей (маркировки);

- удовлетворительное крепление измерительных гнезд, электрических соединителей, стекла;

- отсутствие трещин, царапин, загрязнений мешающих считыванию показаний, грубых механических повреждений наружных частей корпуса прибора.

6.6.2 Опробование

Целью опробования является проверка функционирования прибора, при этом опробованию подвергаются приборы, удовлетворяющие требованиям внешнего осмотра.

Включить прибор. В течении двух секунд на индикаторе в правом нижнем углу будет отображаться версия программного обеспечения (ПО). Результат считается положительным, если версия ПО имеет номер не ниже «1.00».

Далее собрать рабочее место в соответствии с рисунком 6.6.2.

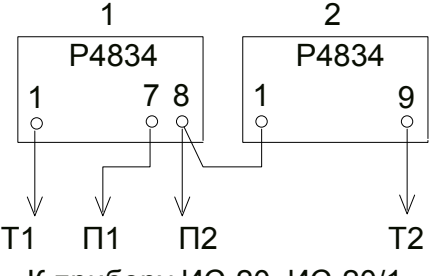

К прибору ИС-20, ИС-20/1

Рисунок 6.6.2 – Схема подключения при опробовании

Выставить на магазине 1 сопротивление в соответствующих декадах 2 кОм и 500 мОм, на магазине 2 выставить сопротивление 1 кОм.

Установить режим работы прибора «R 2П». Провести измерение. Результат считать положительным, если показания прибора находятся в диапазоне от 450 до 650 мОм.

Установить режим работы прибора «R 3П». Провести измерение. Результат положительным, если показания прибора находятся в диапазоне от 0,45 до 0,65 Ом.

Установить режим работы прибора «R 4П». Провести измерение. Результат считать положительным, если показания прибора находятся в диапазоне от 0,3 до 0,7 Ом.

Собрать рабочее место в соответствии с рисунком 6.6.3.

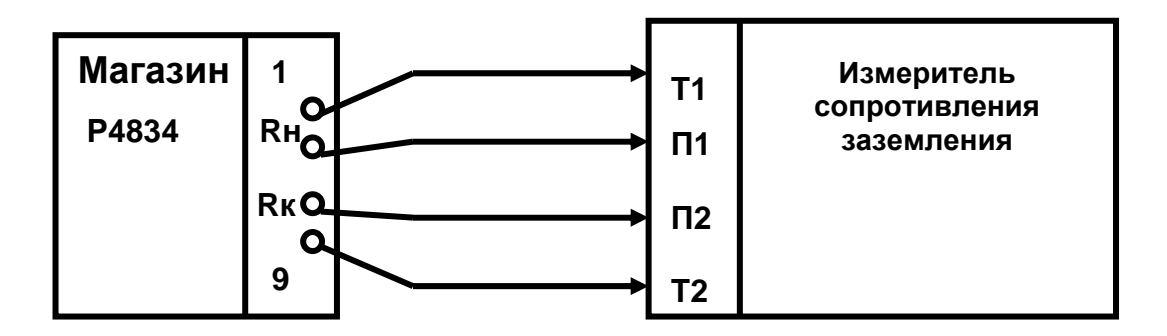

Гнёзда подключения цепей П1 и П2 прибора к магазину сопротивлений:

 $RH - 7$ ,  $RK - 8$  для R от 0,1 до 0,9 Ом; Rн – 6,  $RK - 7$  для R от 1 до 9 Ом; Rн – 5, Rк – 6 для R от 10 до 90 Oм; Rн – 3, Rк – 4 для R от 0,1 до 9 кOм.

Рисунок 6.6.3 - Схема рабочего места

Выставить на магазине сопротивление, соответствующее проверяемой величине из ряда (0,2 и 0,8) Rк, где Rк – конечное значение поддиапазона измеряемого сопротивления. Провести измерения. Поверка считается удовлетворительной, если значения основной абсолютной погрешности находятся в пределах допускаемой основной абсолютной погрешности измерений электрического сопротивления в соответствии с таблицей 6.6.3.

Таблица 6.6.3 – Пределы допускаемой основной абсолютной погрешности измерений сопротивлений при четырехпроводном методе

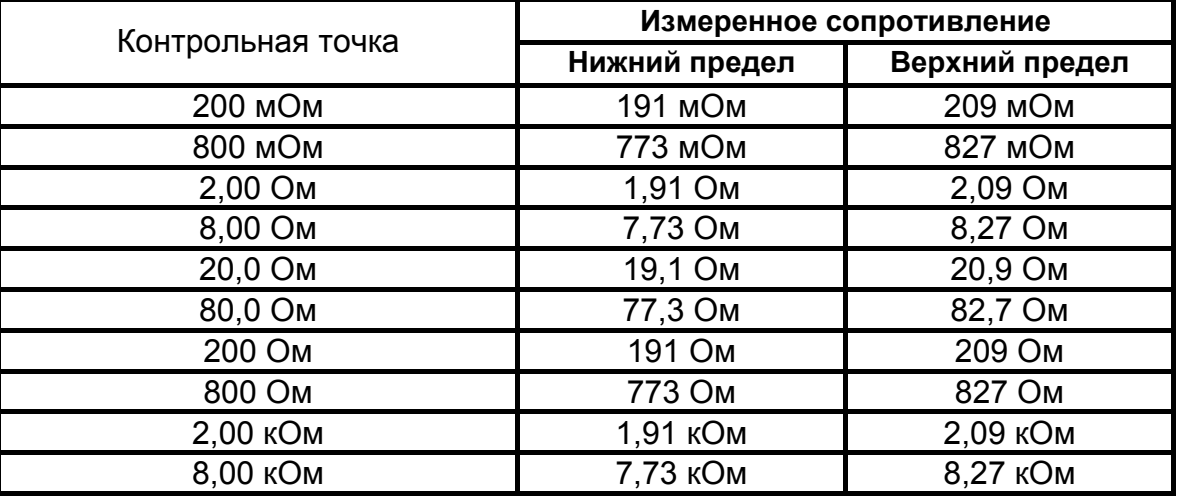

6.6.4 Проверка основной погрешности измерений сопротивлений с одними клещами при четырехпроводном методе (для ИС-20/1)

Перед проведением измерений в меню прибора необходимо установить соответствующую модель токоизмерительных клещей (см. п.2.3.9).

Согласно п. 2.3.10 РЭ на прибор провести калибровку клещей. Собрать рабочее место в соответствии с рисунком 6.6.4. Цепи «Т1, П1» и «Т2, П2» подключить к соответствующим гнёздам прибора. Подключить к прибору клещи.

Установить сопротивление в цепи Т2 - 0 Ом.

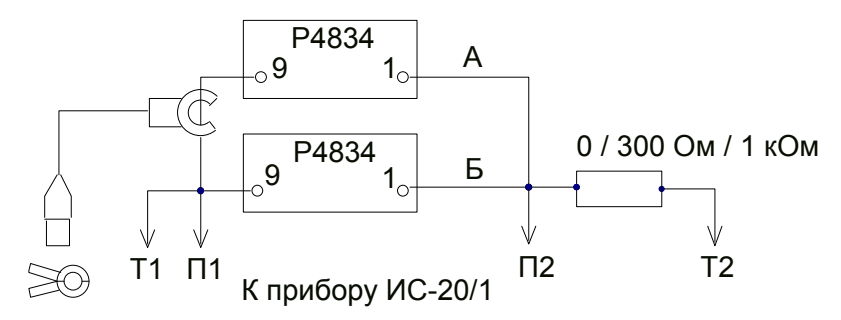

Рисунок 6.6.4 – Схема подключения при измерений сопротивлений с одними клещами

Установить режим работы прибора «Rед. 4П». На магазине сопротивлений в цепи «Б» установить сопротивление 5 Ом, на магазине в цепи «А» установить сопротивление 15 Ом. Провести измерение. Повторить измерение, установив на магазине в цепи «А» сопротивление 150 Ом.

Повторить проверку, установив в цепи Т2 сопротивление C2-33-1Bт 300 Ом  $\pm 5\%$ .

Повторить проверку, установив в цепи Т2 сопротивление С2-33-1Вт 1 кОм  $\pm 5\%$ .

Поверка считается удовлетворительной, если показания находятся в пределах допускаемой погрешности в соответствии с таблицей 6.6.4.

Таблица 6.6.4 – Пределы основной погрешности измерений сопротивлений с одними клещами при четырехпроводном методе

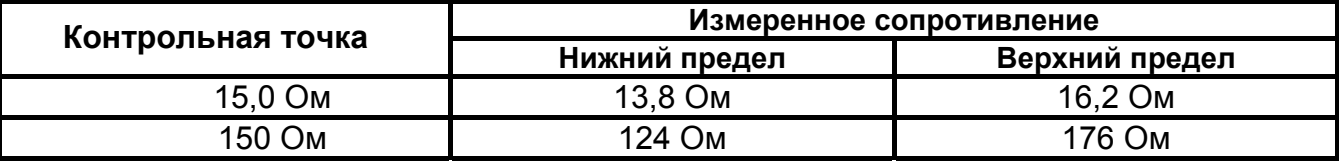

6.6.5 Проверка основной погрешности измерений сопротивлений двумя клещами (для ИС-20/1, при наличии передающих клещей КП-20/1 в составе прибора)

Собрать рабочее место в соответствии с рисунком 6.6.5. Подключение к магазину сопротивлений осуществляется медным проводом сечением не менее 1,5 мм2 и длиной 70 см. Подключить к прибору клещи. Расстояние между клещами должно быть не менее 30 см.

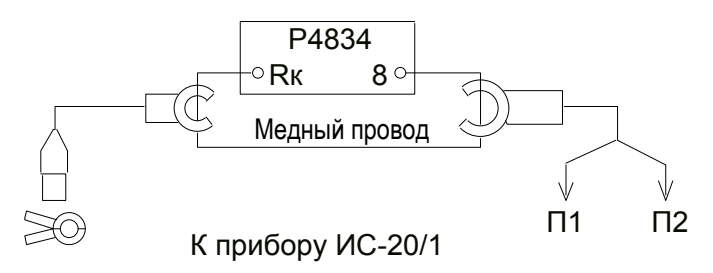

Гнёзда подключения провода к магазину сопротивлений:

Rк – 7 для R от 0,1 до 0,9 Ом; RK – 6 для R от 1 до 9 Ом;

Rк – 5 для R от 10 до 90 Oм;

Рисунок 6.6.5 – Схема подключения при измерении

сопротивления двумя клещами

Установить режим работы прибора «R **2 »**. Произвести измерения. Поверка считается удовлетворительной, если показания находятся в пределах допускаемой абсолютной погрешности в соответствии с таблицей 6.6.5.

Таблица 6.6.5 – Пределы допускаемой абсолютной погрешности при измерении сопротивления двумя клещами (для ИС-20/1)

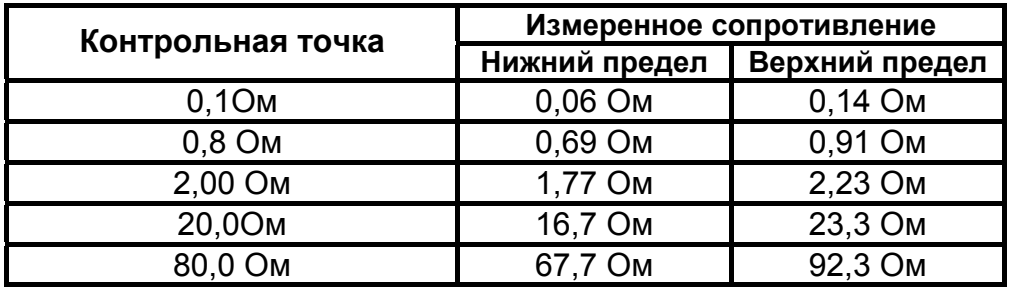

 6.6.6 Проверка основной погрешности измерений амплитудного значения синусоидального напряжения переменного тока.

На установке У300 поочередно установить переменное напряжение с действующим значением 30 и 200 В, что соответствует 42 и 283 В амплитудного значения. Подать это напряжение на гнезда П1 и П2 прибора и на контрольный вольтметр. Поверку считать удовлетворительной, если значения основной абсолютной погрешности измерителей находятся в пределах допускаемой основной абсолютной погрешности при измерении амплитудного значения напряжения переменного тока в соответствии с таблицей 6.6.6.

Таблица 6.6.6 – Пределы допускаемой основной абсолютной погрешности измерений амплитудного значения напряжения переменного тока

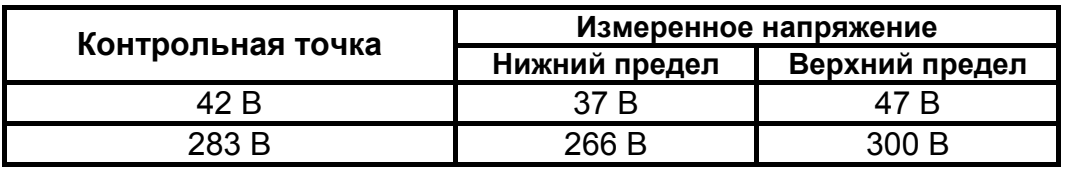

6.6.7 Проверка основной погрешности измерений переменного тока (для ИС-20/1)

Установку У300 перевести в режим формирования испытательного переменного тока, ток контролировать амперметром. Поверяемый прибор перевести в режим измерений переменного тока « **I** », подключить клещи и обхватить ими один из проводников, идущих к амперметру. На установке У300 установить ток 50 мА , 200 мА, 0,5 А, 2 А.

Поверку считать удовлетворительной, если показания находятся в пределах допускаемой основной абсолютной погрешности в соответствии с таблицей 6.6.7.

Таблица 6.6.7 - Пределы допускаемой основной абсолютной погрешности

при измерении переменного тока

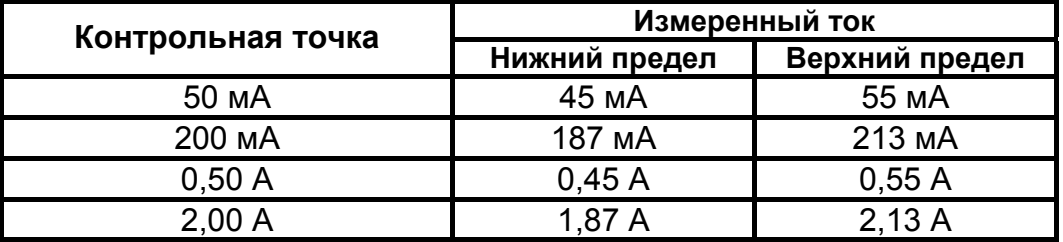

6.7 Оформление результатов поверки

6.7.1 Прибор, прошедший поверку с положительным результатом, признаётся годными и допускается к применению. На прибор наносится поверительная наклейка или поверительное клеймо, в паспорте производится запись о годности к применению и (или) выдаётся свидетельство о поверке по форме, установленной в ПР 50.2.006-94.

6.7.2 Прибор, не удовлетворяющий требованиям хотя бы одного пункта раздела 6.6, признаётся непригодным и к применению не допускается. Отрицательные результаты проверки оформляются выдачей извещения о непригодности к применению.

## **7 Свидетельство о приёмке**

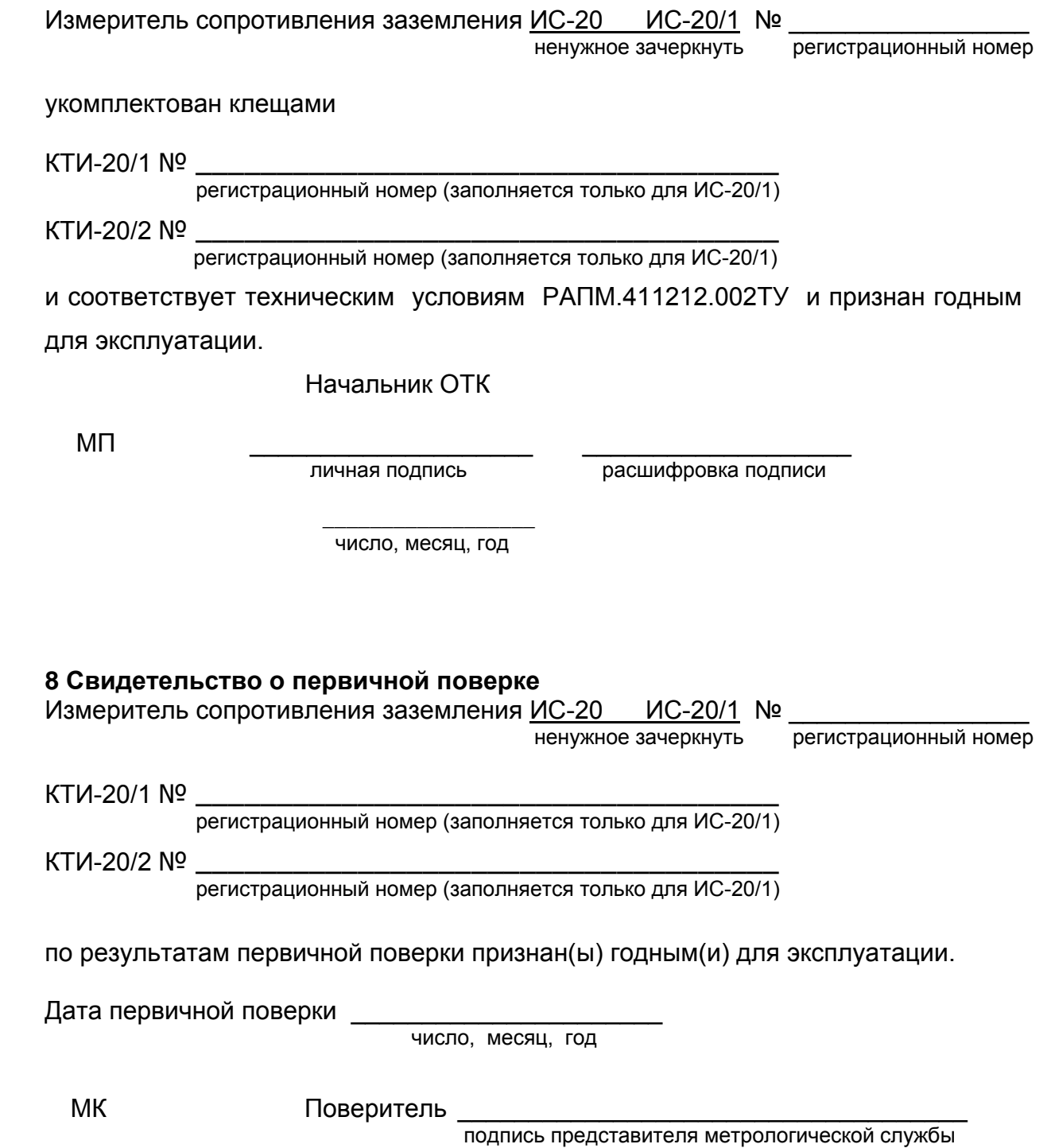

### **9 Гарантии изготовителя**

Предприятие-изготовитель гарантирует соответствие прибора требованиям технических условий при соблюдении правил эксплуатации, транспортирования и хранения.

Гарантийный срок эксплуатации прибора 18 месяцев c даты изготовления или даты продажи (при наличии соответствующей отметки о продаже), но не более 24 месяцев с даты изготовления.

Гарантийный срок эксплуатации продлевается на период от подачи рекламации до устранения неисправностей.

Гарантийный срок не распространяется на аккумулятор.

Заполняется фирмой-продавцом:

Дата продажи и поставлять продажи и поставлять действия и поставлять действия и поставлять и поставлять действи

Наименование продавца

Адрес продавца <u>мале продавита на применения при применения при применения при применения при применения при п</u>

Телефон продавца \_\_\_\_\_\_\_\_\_\_\_\_\_\_\_\_\_\_\_\_\_\_\_\_\_\_\_\_\_\_\_\_\_\_\_\_\_\_\_\_\_\_\_\_\_\_\_\_

Место для печати

### Адрес изготовителя:

426000, Россия, г. Ижевск, а/я 10047, ул. Пушкинская, 268, АО «НПФ «Радио-Сервис».

Тел. (3412) 43-91-44. Факс. (3412) 43-92-63.

E-mail: оffice@radio-service.ru Интернет: www.radio-service.ru

## **10 Сведения о движении прибора при эксплуатации**

10.1 Сведения о движении прибора при эксплуатации приводят в таблице 10.1.

Таблица 10.1 - Сведения о движении прибора при эксплуатации

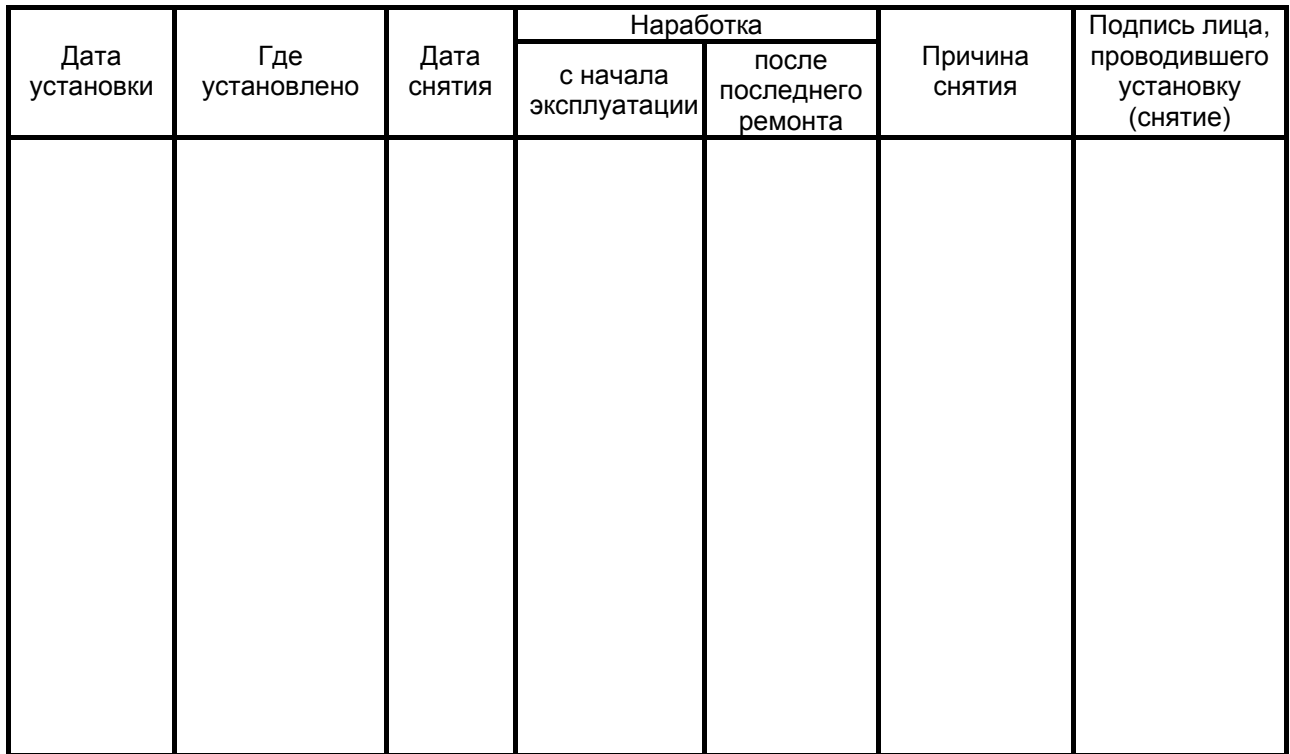

## 10.2 Сведения о приеме и передаче прибора приводят в таблице 10.2.

## Таблица 10.2 - Сведения о приеме и передаче прибора

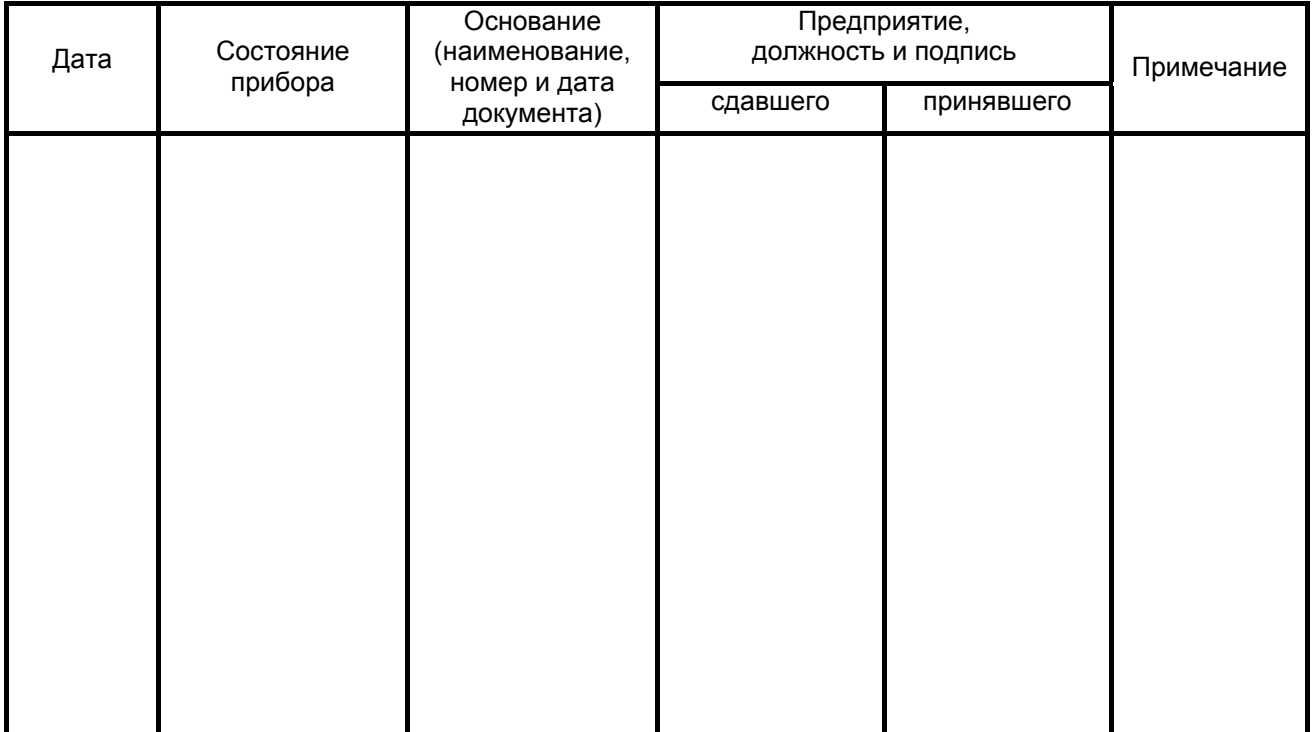

### **Лист регистрации изменений**

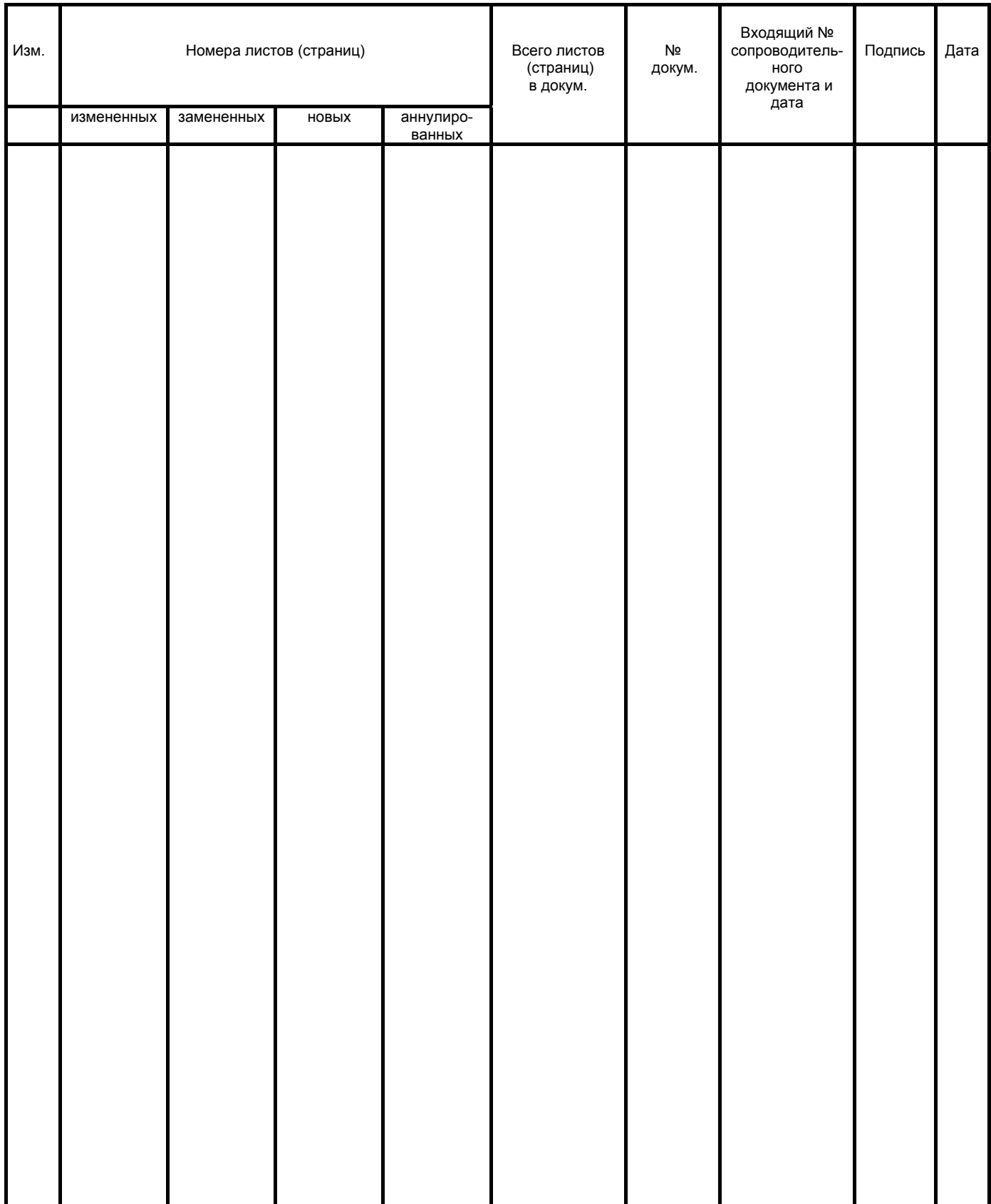

 $\begin{bmatrix} 8 \\ 8 \end{bmatrix}$